# <span id="page-0-0"></span>**GA-H61M-DS2**

Manual do Usuário Rev. 2002

12MB-H61MDS2-2002R

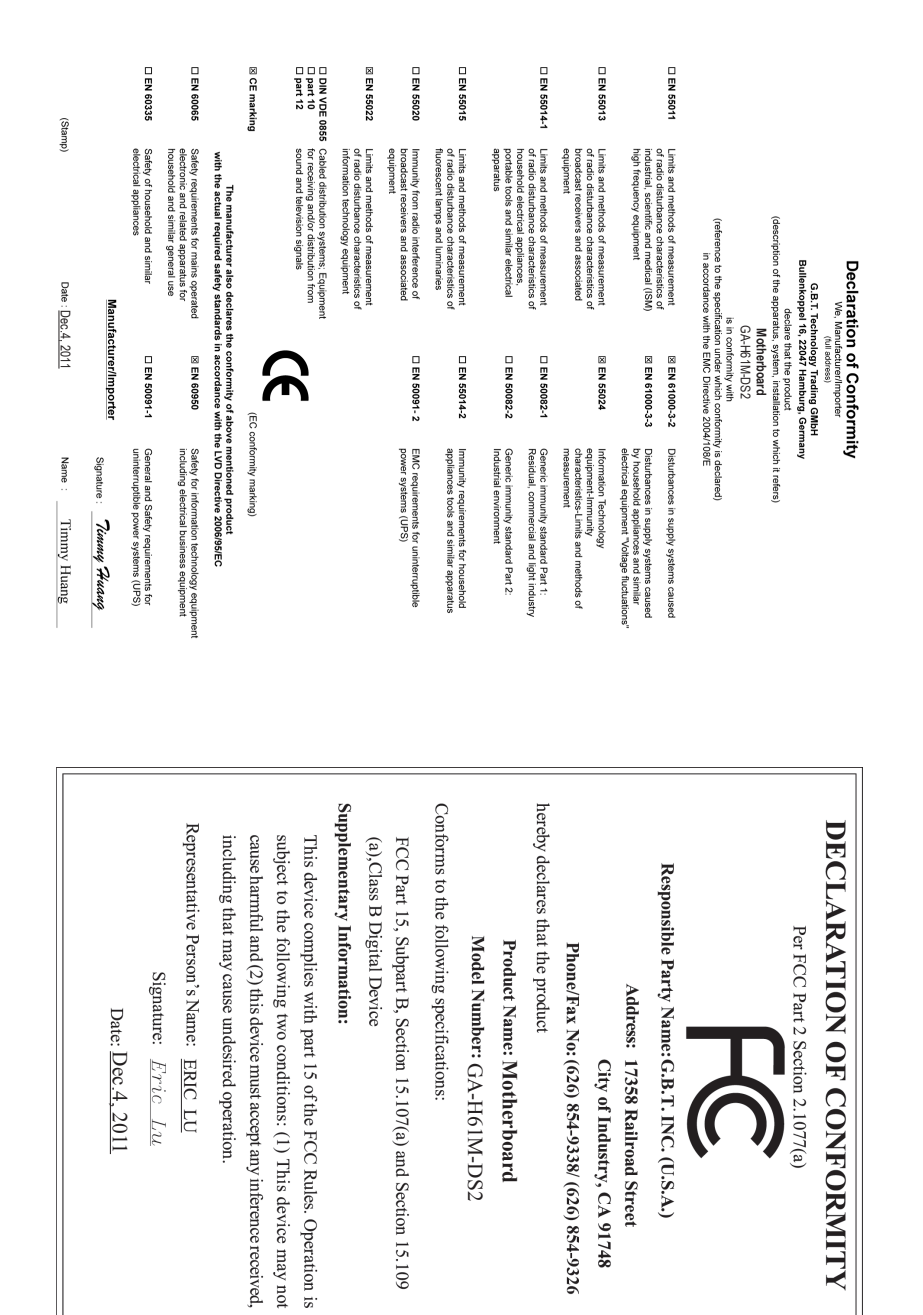

### **Direitos Autorais**

© 2011 GIGA-BYTE TECHNOLOGY CO., Todos os direitos reservados. As marcas registradas mencionadas neste manual são legalmente registradas por seus respectivos proprietários.

#### **Aviso legal**

As informações contidas neste manual são protegidas por leis de direitos autorais e são de propriedade da GIGABYTE. A GIGABYTE pode fazer alterações às especificações e atributos deste manual sem aviso prévio. Nenhuma parte deste manual pode ser reproduzida, copiada, traduzida ou

publicada de qualquer forma ou através de quaisquer meios sem permissão prévia por escrito da GIGABYTE.

- Para auxiliar no uso deste produto, leia o Manual do Usuário com atenção.
- Para informações relacionadas ao produto, verifique nosso website: http:// br.gigabyte.com

#### **Identificando a revisão de sua placa-mãe**

O número da revisão em sua placa-mãe aparece assim: "REV: X.X." Por exemplo, "REV: 1.0" significa que a revisão da placa-mãe é 1.0. Verifique a revisão de sua placa-mãe antes de atualizar o BIOS e os drivers da placa-mãe, ou quando procurar informações técnicas.

Exemplo:

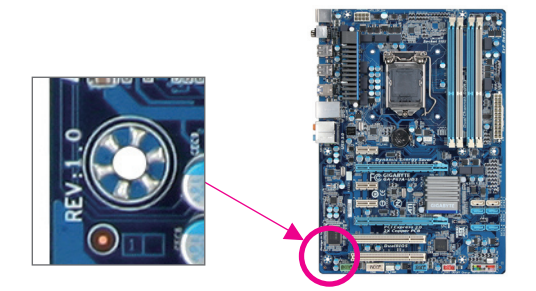

# Índice

 $\vert \vert$ 

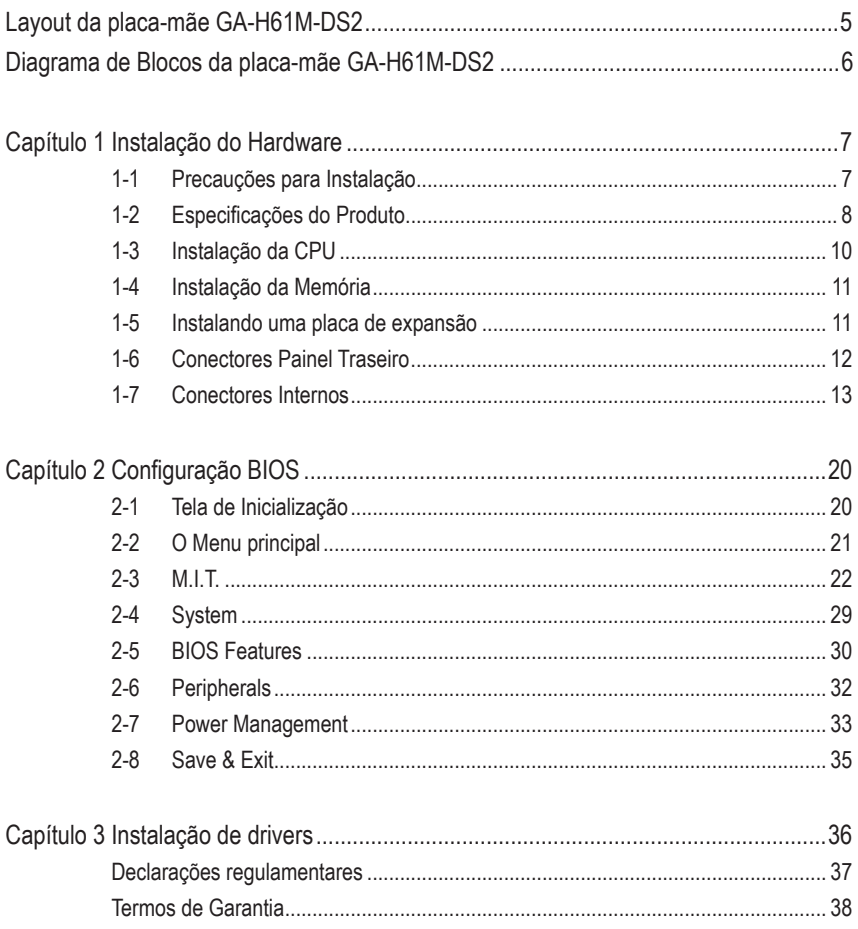

# <span id="page-4-0"></span>**Layout da placa-mãe GA-H61M-DS2**

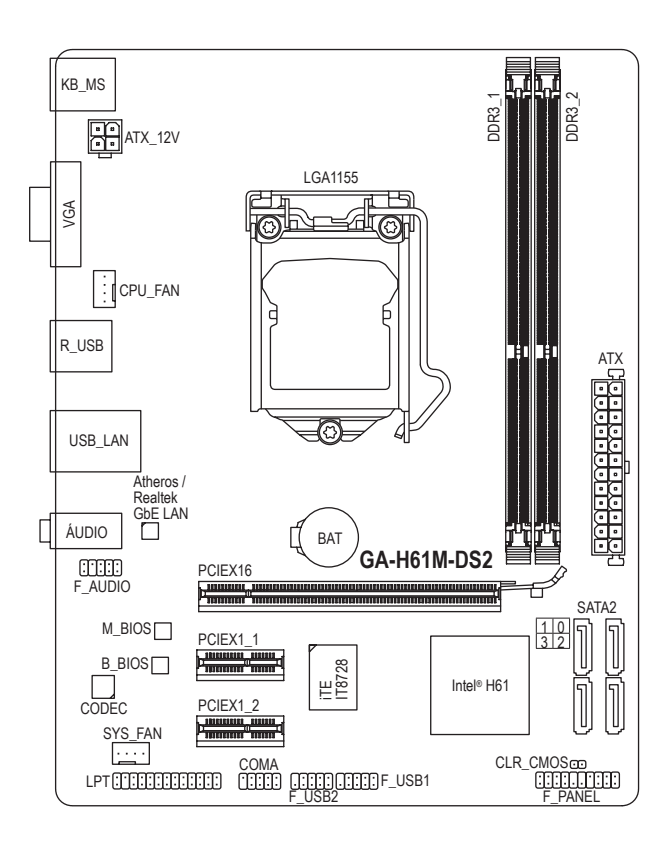

#### **Conteúdo da embalagem**

- Placa-mãe GA-H61M-DS2
- $\boxtimes$  Disco de drivers da placa-mãe  $\boxtimes$  Dois cabos SATA
	-
- $\boxtimes$  Manual do Usuário  $\boxtimes$  Espelho do Painel Traseiro
- 

O conteúdo da caixa acima é apenas para referência. Os itens reais dependerão do pacote de produto.

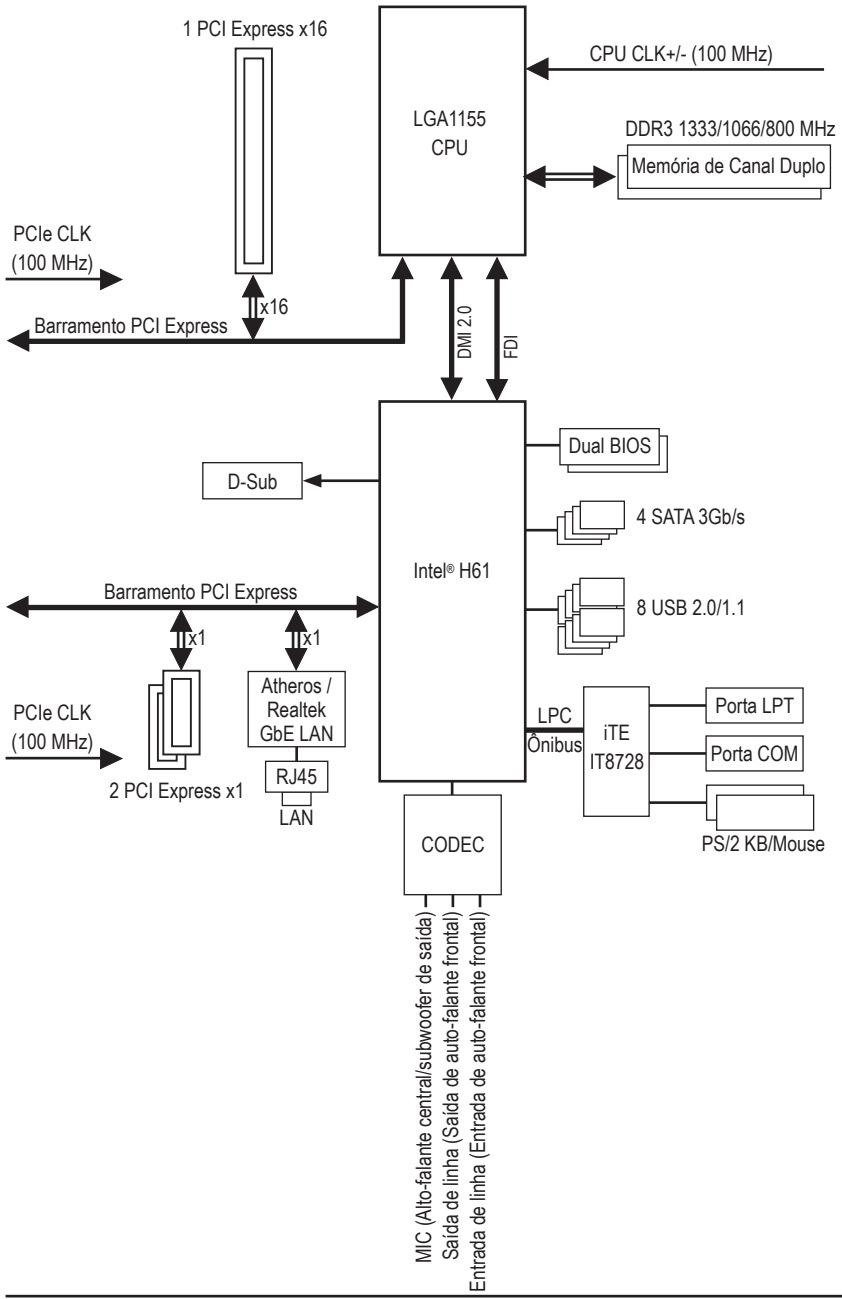

# <span id="page-5-0"></span>**Diagrama de Blocos da placa-mãe GA-H61M-DS2**

# **Capítulo 1 Instalação do Hardware**

# **1-1 Precauções para Instalação**

A placa-mãe contém uma grande quantidade de circuitos eletrônicos e componentes delicados que podem ser danificados por uma descarga eletrostática (ESD). Antes da instalação leia atentamente o manual do usuário e siga esses procedimentos:

- **•** Antes da instalação, verifique se o gabinete é adequado para a placa-mãe.
- **•** Antes da instalação, não remova nem viole o adesivo com o número de série da placa-mãe ou o adesivo da garantia provido pelo seu fornecedor. Tais adesivos são requeridos para a validação da garantia.
- **•** Sempre desligue a energia AC desconectando o cabo de energia da tomada antes de instalar, remover a placa-mãe ou outros componentes de hardware.
- **•** Ao conectar componentes de hardware nos conectores internos da placa-mãe certifique-se que estejam conectados firmemente e de maneira segura.
- **•** Ao manusear a placa-mãe evite tocar nos condutores de metal ou conectores.
- **•** É aconselhável usar uma pulseira de descarga eletrostática (ESD) ao manusear componentes eletrônicos tais como a placa mãe, CPU ou memória. Caso não possua pulseira anti-estática, mantenha as mãos secas e toque um objeto de metal primeiramente para eliminar a eletricidade estática.
- **•** Antes da instalação dos componentes eletrônicos, coloque-os sobre um tapete antiestático ou em um local protegido de eletricidade estática.
- **•** Antes de desconectar o cabo de energia da placa-mãe, verifique se a energia está desligada.
- **•** Antes de ligar a energia, verifique se a voltagem da fonte de alimentação está de acordo com o padrão de voltagem local.
- **•** Antes de utilizar o produto, verifique se todos os cabos e conectores de energia do seus componentes de hardware estão conectados.
- **•** Para evitar danos à placa-mãe, não permita que parafusos entrem em contato com os circuitos da placa-mãe ou seus componentes.
- **•** Certifique-se de não esquecer parafusos ou componentes de metal colocados na placamãe ou dentro da gabinete do computador.
- **•** Não coloque o computador em uma superfície desnivelada.
- **•** Não coloque o computador em ambiente com alta temperatura.
- **•** Ligar o computador durante o processo de instalação pode resultar em danos aos componentes do sistema e também risco físico ao usuário.
- **•** Se você não estiver certo de qualquer etapa do processo de instalação ou encontrar problemas relacionados ao uso do produto, consulte um técnico especializado.

# **1-2 Especificações do Produto**

 $\begin{array}{c} \hline \end{array}$ 

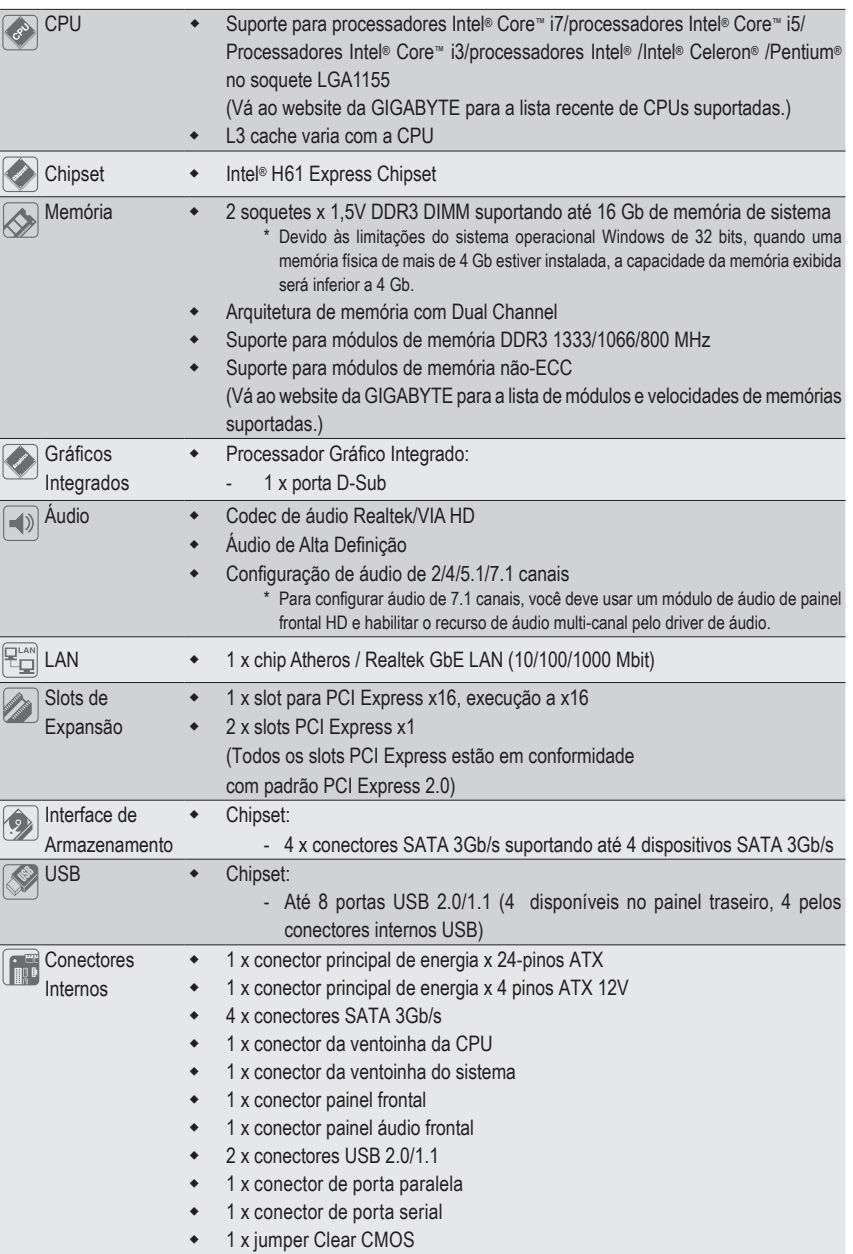

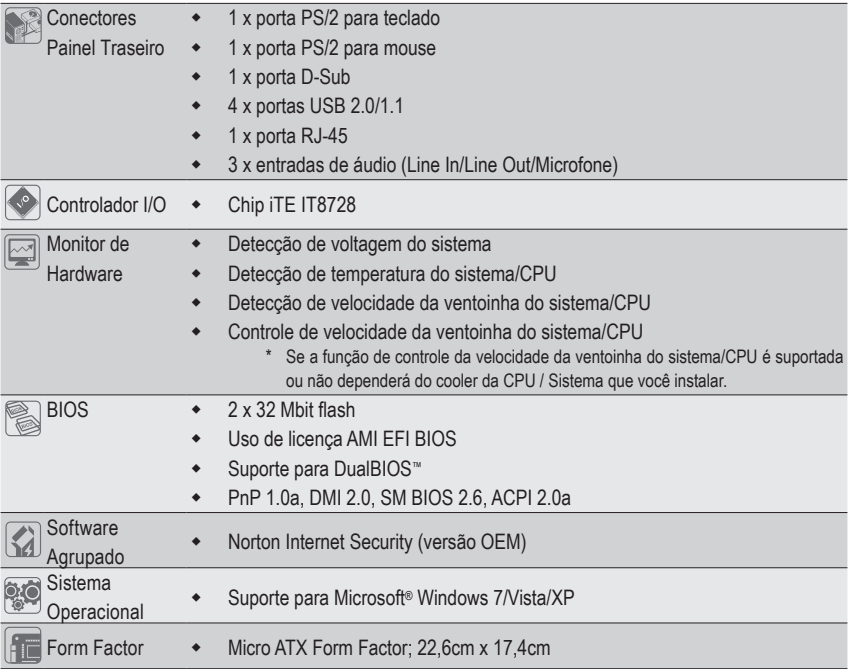

 $\vert \, \vert$ 

 $\overline{\phantom{a}}$ 

\* A GIGABYTE se reserva ao direito de realizar quaisquer mudanças nas especificações do produto e nas informações relacionadas com o mesmo sem aviso prévio.

# **1-3 Instalação da CPU**

Leia as seguintes orientações antes de começar a instalar a CPU:

**•** Certifique-se de que a placa-mãe suporta a CPU.

(Vá ao website da GIGABYTE para a lista recente de CPUs suportadas.)

- **•** Sempre desligue o computador e desconecte o cabo de energia da tomada antes de instalar a CPU para a evitar danos ao hardware.
- **•** Localize o pino 1 da CPU. A CPU não se encaixa se for direcionada incorretamente. (Ou localize as marcações em ambos os lados da CPU e os chanfros de alinhamento no soquete da CPU.)
- **•** Aplique uma camada uniforme e fina de pasta térmica na superfície da CPU.
- **•** Não ligue o computador caso o cooler da CPU não esteja instalado, caso contrário poderá ocorrer superaquecimento e danos à CPU.
- **•** Ajuste a frequência principal da CPU de acordo com as especificações da mesma. Não é recomendado que a frequência de barramento do sistema seja ajustada além das especificações do hardware, já que não cumpre com as configurações recomendadas para os periféricos. Caso deseje ajustar a frequência além do padrão, faça isso considerando as especificações do seu hardware incluindo a CPU, placa de vídeo, memória, disco rígido, etc.

#### **Instalação da CPU**

A. Localize os chanfros de alinhamento no soquete de CPU na placa mãe e as marcações na CPU.

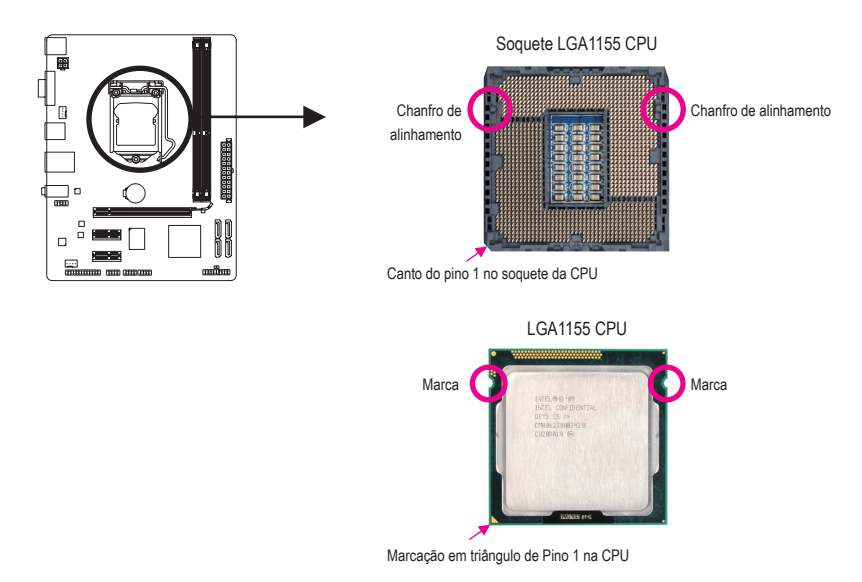

# **1-4 Instalação da Memória**

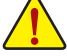

Leia as seguintes orientações antes de começar a instalar a memória:

**•** Certifique-se de que a placa-mãe suporta a memória. Recomenda-se que memórias de mesma capacidade, marca, velocidade e chips sejam utilizadas.

(Vá ao website da GIGABYTE para a lista de módulos e velocidades de memórias suportadas.)

- **•** Antes de instalar ou remover os módulos de memória, certifique-se computador esteja desligado para prevenir danos ao hardware.
- **•** Os módulos de memória possuem um desenho a prova de falhas. Um módulo de memória pode ser instalado em apenas uma direção. Caso não consiga inserí-lo, troque a direção.

#### **Configuração de Memória em Dual Channel**

Esta placa-mãe fornece dois soquetes de memória DDR3 e suporta tecnologia Dual Channel. Depois de instalar a memória, o BIOS automaticamente detecta as especificações e capacidade da memória. Habilitar o modo dual channel duplicará a largura de banda de memória.

Os dois slots de memória DDR3 são divididos em dois canais e cada canal possui um slot de memória conforme o seguinte:

- Canal A: DDR3\_1
- Canal B: DDR3\_2

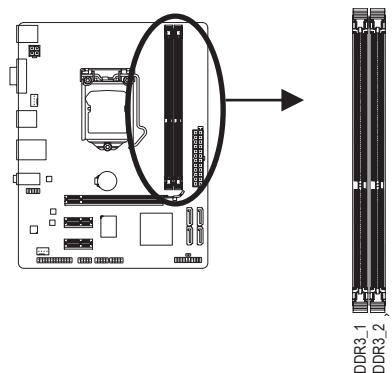

Devido à limitação da CPU, leia as seguintes diretrizes antes de instalar a memória no modo Dual Channel.

- 1. O modo Dual Channel não pode ser habilitado caso apenas um módulo de memória DDR3 seja instalado.
- 2. Ao habilitar o modo Dual Channel com dois módulos de memória, recomenda-se que memórias de mesma capacidade, marca, velocidade e chips sejam utilizadas.

# **1-5 Instalando uma placa de expansão**

Leia as seguintes orientações antes de começar a instalar a placa de expansão:

- **•** Certifique-se que a placa-mãe suporta a placa de expansão. Leia de forma detalhada o manual que acompanha a sua placa de expansão.
- **•** Sempre desligue o computador e remova o cabo de energia da fonte antes de Instalar a placa de expansão para prevenir danos ao hardware.

## **1-6 Conectores do Painel Traseiro**

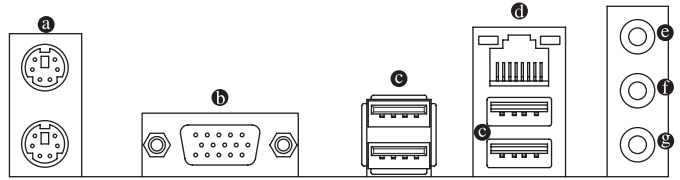

#### **Conectores PS/2 para Teclado e Mouse**

Use a porta superior (verde) para conectar a um mouse PS/2 e a porta inferior (roxa) para conectar a um teclado PS/2.

#### **Porta D-Sub**

A porta D-Sub suporta um conector de 15-pinos D-Sub. Conecte um monitor que suporta conexão D-Sub a esta porta.

#### **Porta USB 2.0/1.1**

A porta USB suporta a especificação USB 2.0/1.1. Use esta porta para dispositivos USB tais como teclado/mouse, impressora USB, flash drive USB e etc.

#### **Porta RJ-45 LAN**

A porta Gigabit Ethernet LAN proporciona conexão a Internet a uma taxa de transferência de até 1 Gbps. O seguinte descreve os estados dos LED's da porta LAN.

LED de atividade: Conexão/LED de velocidade

LED de conexão/velocidade: LED de atividade:

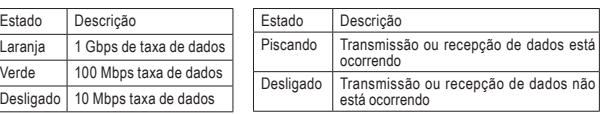

#### **Conector de entrada (Azul)**

Porta LAN

UUUUU

A linha padrão de entrada. Use este conector de áudio para dispositivos de entrada tais como drive optico, walkman, etc.

#### **Conector de saída (Verde)**

A linha padrão de saída. Use este conector de áudio para fones ou alto-falante de 2 canais. Este conector pode ser usado para conectar os alto-falantes frontais em uma configuração de áudio de 4/5.1/7.1 canais.

#### **Conector de entrada do microfone (Rosa)**

A linha padrão de entrada de microfone. Os microfones devem ser conectados nesta entrada.

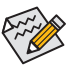

Para configurar áudio de 7.1 canais, você deve usar um módulo de áudio de painel frontal HD e habilitar o recurso de áudio multi-canal pelo driver de áudio.

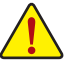

- Ao remover o cabo conectado ao painel traseiro, primeiramente retire o cabo do seu dispositivo e em seguida remova o mesmo da placa mãe.
- Ao remover o cabo, puxe o mesmo diretamente do conector. Não balance o cabo para evitar um possível curto.

## **1-7 Conectores Internos**

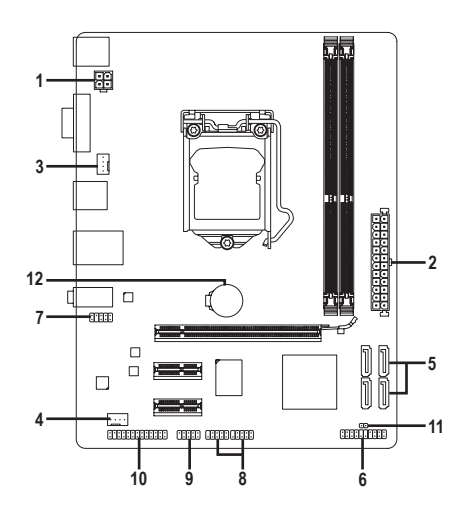

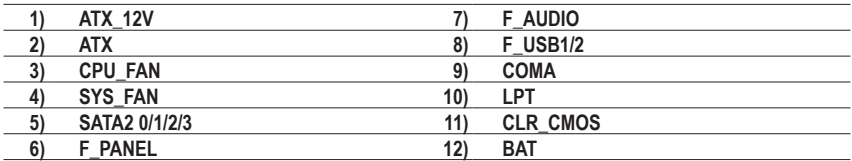

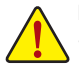

Leia as seguintes orientações antes de conectar dispositivos externos:

- Primeiramente certifique-se que seus dispositivos combinam com os conectores que deseja conectar.
- Antes da instalação, tenha certeza de ter desligado os dispositivos e o computador. Desconecte o cabo de energia para prevenir danos aos dispositivos.
- Depois de instalar o dispositivo e antes de ligar o computador, certifique que o cabo do dispositivo tenha sido fixado de maneira segura ao conector na placa-mãe.

**1/2) ATX\_12V/ATX (2x2 12V Conector de energia e 2x12 Conector Principal de Energia)** Com o uso do conector de energia, a fonte de alimentação pode fornecer energia estável suficiente para todos os componentes na placa mãe. Antes de conectar o conector de energia, primeiramente certifique-se que a fonte de energia está desligada e todos os dispositivos estão devidamente instalados. O conector de energia possui um desenho a prova de falhas. Conecte o cabo da fonte de alimentação ao conector de energia na orientação correta. O conector de energia de 12V fornece principalmente energia para a CPU. Caso o conector de energia de 12V não esteja conectado o computador não ligará.

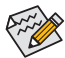

Sinara atender os requerimentos de expansão, é recomendado o uso de uma fonte de energia que suporte um alto consumo de energia (500W ou mais). Caso seja utilizada fonte de alimentação que não forneça a energia requerida, o resultado pode levar a um sistema não estável ou que não possa ser iniciado.

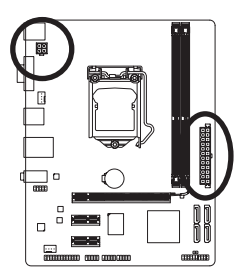

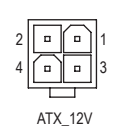

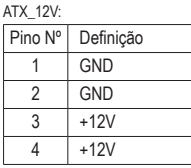

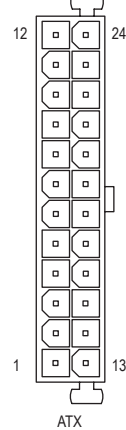

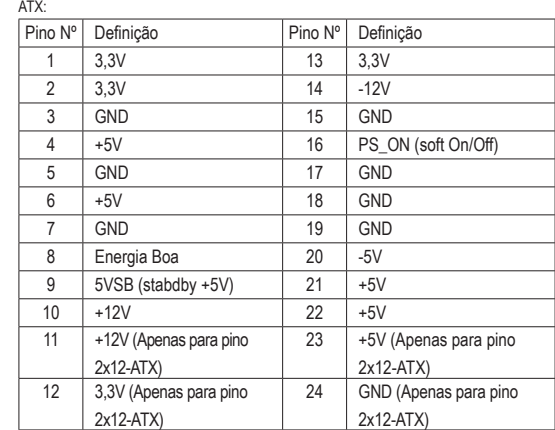

#### **3/4) CPU\_FAN/SYS\_FAN (Conectores da ventoinha)**

A placa mãe possui um conector de ventoinha da CPU de 4 pinos (CPU\_FAN) e um conector de ventoinha do sistema de 4 pinos (SYS\_FAN). A maioria dos conectores de ventoinha possui um desenho de inserção infalível. Quando conectar um cabo de ventoinha, certifique-se de conectá-lo na orientação correta (o fio conector preto é o fio terra). A função de controle de velocidade requer o uso de um ventilador com um desenho de controle de velocidade. Para melhor dissipação de calor, recomenda-se que a ventoinha do sistema seja instalada dentro do gabinete.

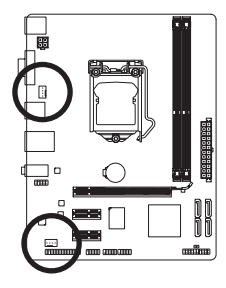

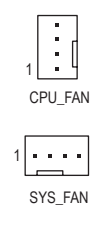

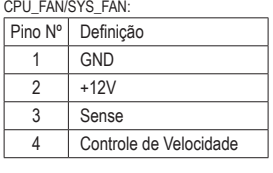

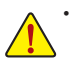

• Certifique-se de conectar os cabos de ventoinha aos conectores da ventoinha para evitar que sua CPU e o sistema esquentem demais. O superaquecimento pode resultar em dano à CPU ou levar o sistema a travar.

• Esses conectores de ventoinha não são blocos de jumper de configuração. Não coloque uma capa de jumper nos conectores.

#### **5) SATA2 0/1/2/3 (Conectores SATA 3Gb/s)**

Os conectores SATA estão em conformidade com o padrão SATA 3Gb/s e são compatíveis com o padrão SATA 1,5Gb/s. Cada conector SATA suporta um único dispositivo SATA.

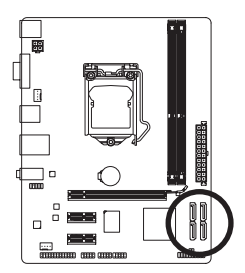

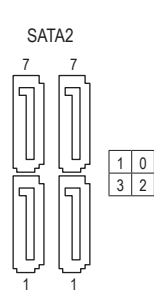

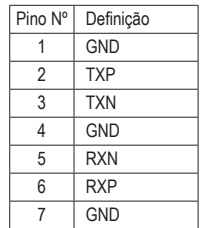

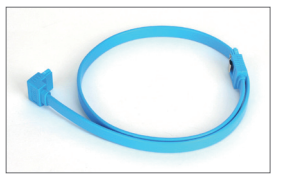

Conecte a extremidade com formato de "L" do cabo SATA no seu HD SATA.

#### **6) F\_PANEL (Conector do Painel Frontal)**

Conecte o botão ligar, botão reset, auto falante e indicador de status do sistema nos conectores de acordo com as designações de pino abaixo. Preste atenção aos pinos positivo e negativo antes de conectar os cabos.

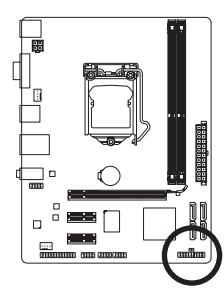

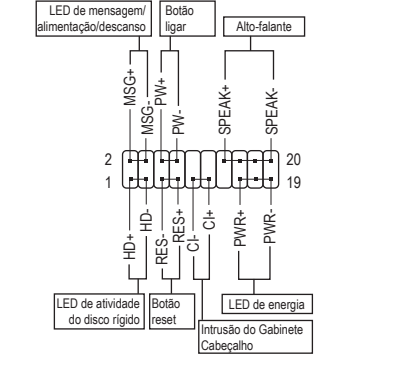

• **MSG/PWR** (LED de Mensagem/Energia/Descanso):

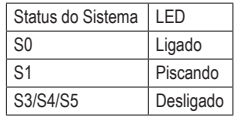

1 piscará quando o sistema estiver em estado de descanso S1. O LED \_S fica desligado quando sistema está no estado de descanso S3/S4 ou Conecta o indicador de status de energia no painel frontal do gabinete. O LED estará aceso quando o sistema estiver operando. O LED desligado (S5).

• **PW** (Botão ligar):

Conecta o botão ligar ao painel frontal do gabinete. Você pode configurar a forma de desligar o seu Energia", para mais informações). S sistema usando o botão de energia (consulte o Capítulo 2 "Configuração da BIOS", "Gestão de

• **SPEAK** (Alto falante):

Conecta o alto-falante no painel frontal do gabinete. O sistema relata o status de inicialização do sistema ao emitir um código sonoro. Um sinal curto será ouvido caso nenhum problema seja detectado na inicialização do sistema. Caso um problema seja detectado, o BIOS pode emitir sinais sonoros em padrões diferentes para indicar um problema.

- Conecta o LED de atividade do HD no painel frontal do gabinete. O LED fica ligado quando o HD • **HD** (LED de atividade do disco rígido): está fazendo leitura ou gravando dados.
- **RES** (Botão reset):

Conecta o botão reset no painel frontal do gabinete. Pressione o botão reset para reiniciar o computador caso o mesmo travar ou falhar na inicialização normal.

• **CI** (Conector de Intrusão do Chassi):

Conecta o interruptor/sensor de intrusão do chassi que pode detectar se a tampa do chassi foi removida. Esta função requer um gabinete com sensor/interruptor de intrusão de chassi.

O desenho do painel frontal pode variar de acordo com o gabinete. Um módulo de painel frontal consiste principalmente do botão ligar, botão reset, LED de energia, LED de atividade do HD, alto-falante, etc. Ao conectar o módulo do seu painel frontal do gabinete a este conector verifique se o alinhamento dos fios e a designação dos pinos combinam corretamente.

#### **7) F\_AUDIO (Conector de Áudio do Painel Frontal)**

O conector de áudio do painel frontal suporta áudio de alta definição Intel (HD) e áudio AC'97. Você pode conectar o módulo de áudio do painel frontal à este conector. Certifique-se que as designações dos fios do conector do módulo combinem com as designações de pino do conector da placa mãe. A conexão incorreta entre o conector do módulo e o conector da placa mãe fará com que o dispositivo não funcione ou até causar danos.

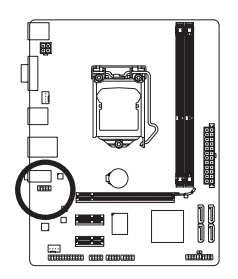

 $^{9}_{10}$   $\bigcup_{1}$   $\bigcup_{2}$   $\bigcup_{2}$ 

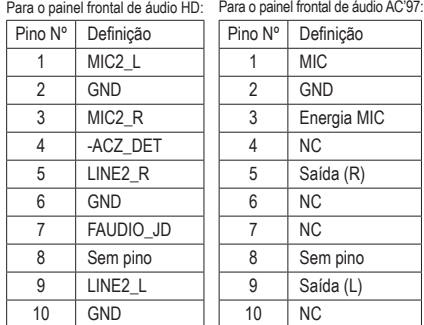

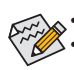

• O conector de áudio do painel frontal por pré-definição suporta áudio HD.

• Os sinais de áudio estarão presentes em ambas conexões do painel frontal e traseiro simultaneamente.

• Alguns gabinetes fornecem módulo de áudio frontal com conectores separados em cada fio em vez de um plugue individual. Para maiores informações sobre a conexão do módulo frontal de áudio que possui designação diferente de cabos, entre em contato com o fabricante do gabinete.

#### **8) F\_USB1/2 (USB 2.0/1.1 Headers)**

Os conectores estão em conformidade com a especificação USB 2.0/1.1. Cada conector USB pode fornecer duas portas USB através de um suporte USB opcional. Para comprar o suporte USB opcional, contate o seu distribuidor local.

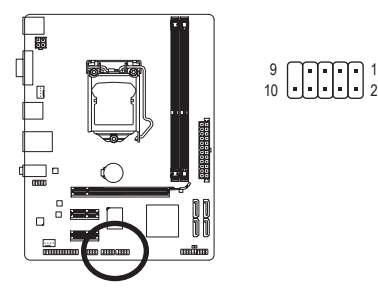

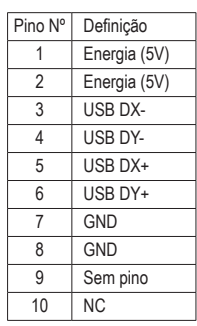

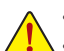

• Não plugue o cabo do suporte IEEE 1394 (pinos 2x5) no conector USB.

• Antes de instalar o suporte USB, certifique-se de desligar seu computador e desconectar o cabo de alimentação da tomada para evitar danos ao suporte USB.

#### **9) COMA (Conector de porta serial)**

O conector COM pode fornecer uma porta serial através do cabo da porta COM opcional. Para adquirir o cabo de porta COM opcional, contate o seu distribuidor local.

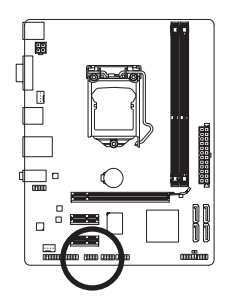

 $^{9}_{10}$   $\bigcup \bigcup \bigcup \bigcup \limits_{2}$ 

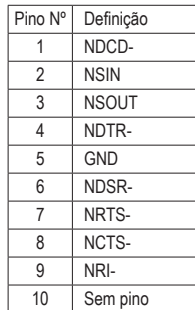

#### **10) LPT (Conector de porta paralela)**

O conector LPT pode fornecer uma porta paralela através do cabo da porta LPT opcional. Para adquirir o cabo de porta LPT opcional, contate o seu distribuidor local.

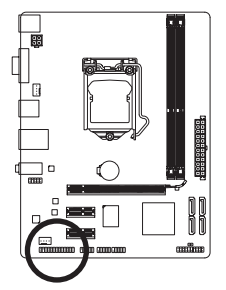

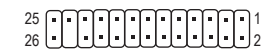

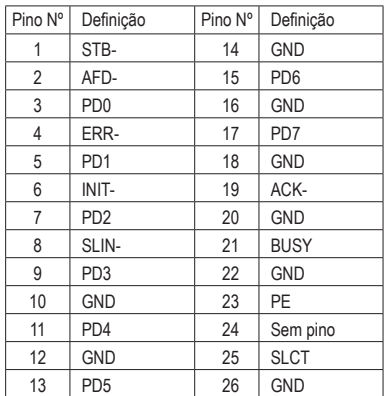

#### **11) CLR\_CMOS (Limpar Jumper CMOS)**

Use este jumper para limpar os valores CMOS (ex: informação de data e configurações BIOS) e retorne os valores CMOS às predefinições de fábrica. Para limpar os valores de CMOS, use um objeto de metal como uma chave de fenda para tocar os dois pinos por alguns segundos.

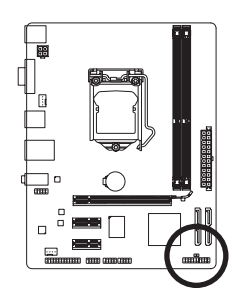

Aberto: Normal Fechado: Limpar os valores de CMOS

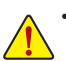

- Sempre desligue o seu computador e desconecte o cabo de energia da tomada de energia antes de limpar os valores de CMOS.
- Após o reinício do sistema, ir para Configuração da BIOS para carregar os padrões de fábrica (selecione Carregar padrões otimizados) ou configure manualmente a BIOS (consulte o Capítulo 2, "Setup do BIOS," para configurações da BIOS).

#### **12) BAT (Bateria)**

A bateria fornece energia para manter os valores (tais como configurações BIOS, data, e informação de tempo) no CMOS quando o computador é desligado. Reponha a bateria quando a voltagem da bateria chegar a um nível baixo, ou os valores da CMOS podem não ser precisos ou podem ser perdidos.

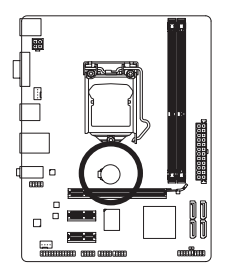

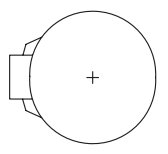

Os valores de CMOS podem ser limpos ao remover a bateria:

4. Conecte o cabo de alimentação e reinicie seu computador.

- 1. Desligue seu computador e desconecte o cabo de alimentação.
- 2. Retire a bateria delicadamente e deixe-a fora por volta de 1 minuto (Ou use um objeto metálico, tal como uma chave de slot, para tocar nos terminais positivo e negativo do compartimento da bateria, fazendo um curto circuito por 5 segundos.)
- 3. Troque a bateria.

- 
- Sempre desligue o seu computador e desconecte o cabo de energia antes de repor a bateria.
- Reponha a bateria com uma equivalente. Perigo de explosão caso a bateria seja trocada por um modelo incorreto.
- Entre em contato com o local de compra ou distribuidor local caso não consiga repor a bateria ou tenha dúvidas sobre o modelo da bateria.
- Ao instalar a bateria, repare na orientação do lado positivo (+) e o lado negativo (-) da bateria (o lado positivo deve ficar para cima).
- Baterias usadas devem ser controladas de acordo com os regulamentos ambientais locais.

# **Capítulo 2 Configuração BIOS**

O BIOS (Basic Input and Output System) grava parâmetros de hardware do sistema na CMOS da placa mãe. Suas principais funções incluem a condução do Power-On Self-Test (POST) (Auto-ajuste ao ligar) durante a inicialização do sistema, salvando parâmetros do sistema e carregando o sistema operacional, etc. O BIOS inclui um programa de Configuração BIOS que permite que o usuário modifique os ajustes de configuração de sistema básico ou ative certos atributos do sistema. Quando a energia é desligada, a bateria na placa-mãe fornece a energia necessária para que o CMOS mantenha os valores de configuração no CMOS.

Para acessar o programa de Setup da BIOS, pressione a tecla <Delete> durante o POST quando a energia é ligada.

Para atualizar o BIOS, use os utilitários GIGABYTE Q-Flash ou @BIOS.

- O Q-Flash permite o usuário rapidamente atualizar o BIOS ou realizar um backup sem entrar no sistema operacional.
- @BIOS é um utilitário baseado em Windows que procura e faz downloads da versão mais atual do BIOS a partir da Internet e atualiza o BIOS.

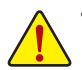

- Devido ao flash do BIOS ser potencialmente arriscado, se você não encontrar problemas utilizando a versão atual, é recomendável que você não efetue o flash. Para efetuar o flash do BIOS, faça-o com cuidado. O flash inadequado do BIOS pode resultar no mau funcionamento do sistema.
- É recomendado que as configurações padrão não sejam alteradas (a menos que você necessite) para prevenir instabilidade do sistema ou outros resultados inesperados. Alterar inadequadamente as configurações pode resultar em falha de inicialização do sistema. Se isto ocorrer, tente limpar os valores CMOS e reiniciar a placa aos valores padrão. (Consulte os "Padrões Otimizados de Carga" neste capítulo ou introduções da bateria ou limpar jumper/botão CMOS no Capítulo 1, para saber como limpar os valores de CMOS.)

# **2-1 Tela de Inicialização**

A seguinte a tela de inicialização será exibida durante a inicialização do computador.

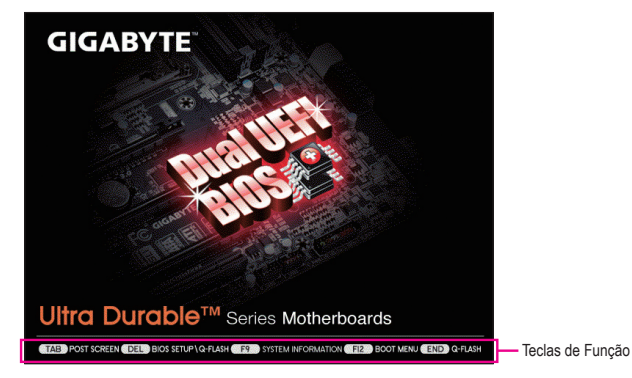

# **2-2 O Menu principal**

No menu principal do programa de configuração da BIOS, pressione as setas para mover entre os itens e pressione <Enter> para aceitar ou entrar em um sub-menu. Ou você pode usar o mouse para selecionar o item desejado.

#### **(Amostra de Versão BIOS: E7)**

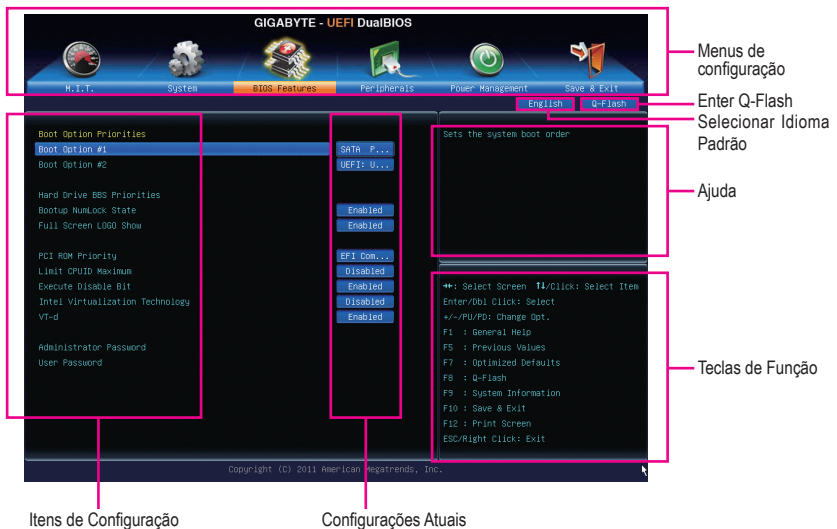

#### **Menus de configuração da BIOS**

#### **M.I.T.**

Utilize este menu para configurar o clock, a freqüência e a tensão de sua CPU e memória, etc. Ou verifique as temperaturas do sistema/CPU, voltagens e velocidade das ventoinhas.

#### **System**

Utilize este menu para configurar o idioma padrão usado pela BIOS e hora e data do sistema. Este menu também exibe informações sobre os dispositivos conectados às portas SATA.

#### **BIOS Features**

Use este menu para configurar a ordem de reinicialização do dispositivo, atributos avançados disponíveis na CPU e o adaptador de exibição primária.

#### **Peripherals**

Utilize este menu para configurar todos os dispositivos periféricos, tais como SATA, USB, áudio integrado, e LAN integrada, etc

#### **Power Management**

Use este menu para configurar todas as funções de economia de energia.

#### **Save & Exit**

Salva todas as alterações realizadas no programa de Setup do BIOS ao CMOS e sai da Configuração BIOS. Você pode salvar as configurações atuais da BIOS para um perfil ou carregar os padrões otimizados para operações ótimas de desempenho do sistema.

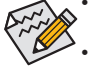

- Quando o sistema não está estável conforme usual, selecione o item **Load Optimized Defaults** para configurar o sistema em seus padrões.
- Os menus de Configuração BIOS descritos neste capítulo são apenas para referência e podem diferir conforme a versão BIOS.

## **2-3 M.I.T.**

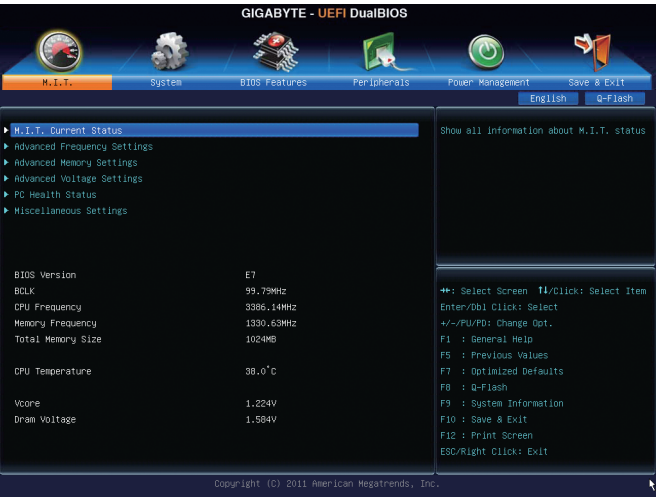

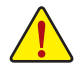

Se o sistema funcionará ou não com estabilidade utilizando as configurações de overclock/ sobretensão dependerá de suas configurações gerais do sistema. Fazer overclock/sobretensão incorretamente pode resultar em danos à CPU, chipset ou memória e reduzir a vida útil destes componentes. Este tópico é apenas para usuários avançados e nós recomendamos que não sejam alteradas as configurações padrão para prevenir instabilidade do sistema ou outros resultados não esperados. (Alterar inadequadamente as configurações pode resultar em falha de inicialização do sistema. Se isto ocorrer, limpe os valores CMOS e retorne a placa aos valores padrão.)

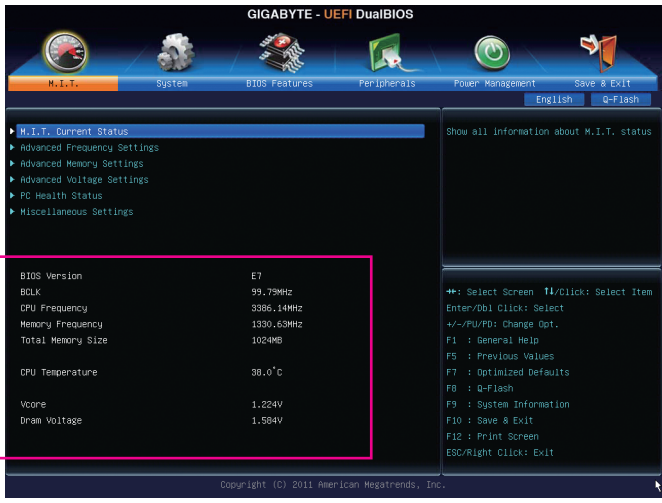

Esta seção fornece informações sobre a versão da BIOS, base do clock do processador, a frequência da CPU, a frequência da memória, tamanho total da memória, temperatura da CPU, Vcore, e tensões da memória.

#### ` **M.I.T. Current Status**

Esta tela fornece informações sobre as frequências/parâmetros da CPU/memória.

**GIGABYTE - UEFI DuaIBIOS**  $\blacklozenge$ ſ.  $\mathbb{Q}$ er inhe Back | H.I.T.\Advanced Frequency Settings Fnglish D-Flash CPU Clock Ratio Advanced CPU Core Features

#### ` **Advanced Frequency Settings**

#### & **CPU Clock Ratio**

Permite que você altere a taxa de clock para a CPU instalada. A faixa ajustável depende da CPU instalada.

& **CPU Frequency**

Exibe a freqüência da CPU atual.

#### ` **Advanced CPU Core Features**

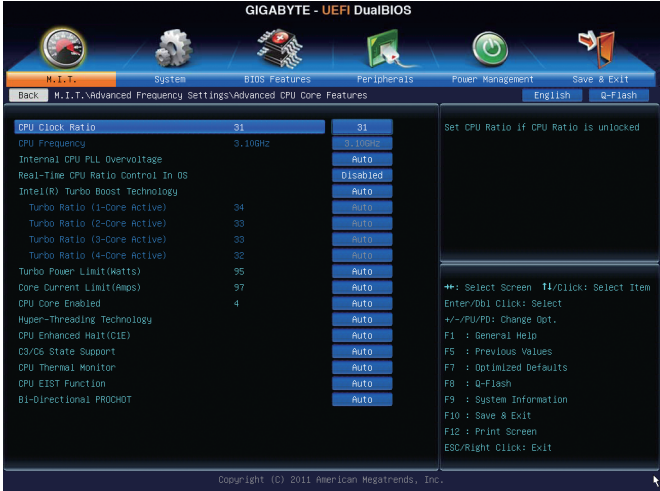

#### & **CPU Clock Ratio, CPU Frequency**

configurações. (Padrão: Auto)

As configurações sob os dois itens acima são síncronas para que, sob os mesmos itens no menu **Advanced Frequency Settings**.

#### & **Internal CPU PLL Overvoltage Habilitado** permite que a tensão da CPU PLL opere em um valor maior. **Disabled** permite que a tensão da CPU PLL opere em valor padrão. **Auto** permite que a BIOS ajuste automaticamente suas

#### & **Real-Time CPU Ratio Control In OS (Nota)**

**Enabled** permite que você faça alterações em tempo real com a razão de clock da CPU em seu sistema operacional. (Padrão: Disabled)

#### & **Intel(R) Turbo Boost Technology (Nota)**

Permite que você determine habilitar a tecnologia Intel CPU Turbo Boost. **Auto** permite que a BIOS ajuste automaticamente suas configurações. (Padrão: Auto)

#### & **Turbo Ratio (1-Core Active~4-Core Active) (Nota)**

Permite que você defina as razões de CPU Turbo para diferentes números de núcleos ativos. Auto define as razões de CPU Turbo de acordo com as especificações da CPU. (Padrão: Auto)

#### & **Turbo Power Limit (Watts)**

Permite que você defina um limite de energia para o modo CPU Turbo. Quando o consumo de energia da CPU exceder o limite de energia especificado, a CPU reduzirá automaticamente a frequência do núcleo para reduzir a energia. **Auto** define o limite de energia de acordo com as especificações da CPU. (Padrão: Auto)

#### & **Core Current Limit (Amps)**

Permite que você defina um limite atual para o modo CPU Turbo. Quando a corrente da CPU exceder o limite da corrente especificada, a CPU reduzirá automaticamente a frequência do núcleo para reduzir a corrente. **Auto** define o limite de corrente de acordo com as especificações da CPU. (Padrão: Auto)

#### & **CPU Core Enabled (Nota)**

Permite determinar o número de núcleos da CPU que você deseja ativar. **Auto** permite que a BIOS ajuste automaticamente suas configurações. (Padrão: Auto)

#### & **Hyper-Threading Technology (Nota)**

Permite que você determine se deseja ativar a tecnologia Hyper-Threading ao usar uma CPU Intel que suporta esta função. Este atributo funciona apenas para sistemas operacionais que suportam o modo multi-processador. **Auto** permite que a BIOS ajuste automaticamente suas configurações. (Padrão: Auto)

#### & **CPU Enhanced Halt (C1E) (Nota)**

Habilita ou desabilita a função Intel CPU Enhanced Halt (C1E), uma função de economia de energia da CPU em estado de sistema parado. Quando habilitada, a frequência do processador será reduzida durante o estado de descanso do sistema para um menor consumo de energia. **Auto** permite que a BIOS ajuste automaticamente suas configurações. (Padrão: Auto)

#### & **C3/C6 State Support (Nota)**

Permite-lhe determinar se deve ou não deixar a CPU entrar em modo C3/C6 no estado de interrupção do sistema. Quando habilitada, a frequência do processador será reduzida durante o estado de descanso do sistema para um menor consumo de energia. O estado C3/C6 é um estado de economia de energia mais aprimorado do que C1. **Auto** permite que a BIOS ajuste automaticamente suas configurações. (Padrão: Auto)

#### & **CPU Thermal Monitor (Nota)**

Habilita ou desabilita a função Intel CPU Thermal Monitor (Monitor térmico de CPU Intel), uma proteção contra superaquecimento da CPU. Quando habilitada, a frequência e a voltagem do núcleo da CPU serão reduzidas quando a CPU estiver superaquecida. **Auto** permite que a BIOS ajuste automaticamente suas configurações. (Padrão: Auto)

(Nota) Este item está presente apenas quando você instalar uma CPU que suporta este recurso. Para mais informações sobre os atributos únicos de CPU Intel, visite o website da Intel.

#### & **CPU EIST Function (Nota)**

Habilita ou desabilita a Enhanced Intel SpeedStep Technology – EIST. Dependendo do carregamento do processador, a tecnologia Intel EIST pode dinamica e efetivamente diminuir o consumo de energia e a produção de calor. **Auto** permite que a BIOS ajuste automaticamente suas configurações. (Padrão: Auto)

#### & **Bi-Directional PROCHOT (Nota)**

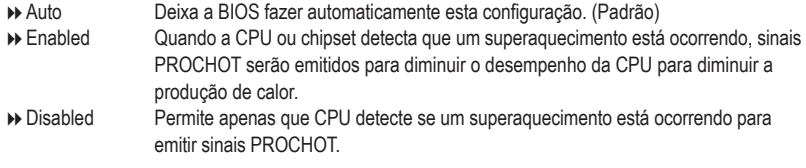

#### & **System Memory Multiplier**

Permite-lhe definir o multiplicador de memória do sistema **Auto** ajusta o multiplicador de memória de acordo com os dados de memória SPD. (Padrão: Auto)

#### & **Memory Frequency(Mhz)**

O primeiro valor de frequência de memória é a frequência operacional normal da memória sendo utilizada; o segundo é a frequência de memória é ajustado automaticamente de acordo com as configurações **System Memory Multiplier**.

#### ` **Advanced Memory Settings**

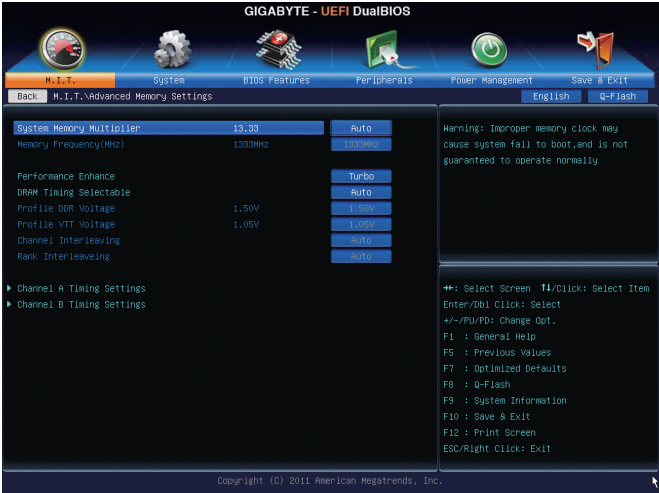

#### & **System Memory Multiplier, Memory Frequency(Mhz)**

As configurações sob os dois itens acima são sincronizadas sob os mesmos itens no menu **Advanced Frequency Settings**.

(Nota) Este item está presente apenas quando você instalar uma CPU que suporta este recurso. Para mais informações sobre os atributos únicos de CPU Intel, visite o website da Intel.

#### & **Performance Enhance**

Permite que o sistema opere em três diferentes níveis de desempenho.

- Normal Permite que o sistema opere em seu nível de desempenho básico.
- Turbo Permite que o sistema opere em seu bom nível de desempenho. (Padrão)
- Extreme Permite que o sistema opere em seu melhor nível de desempenho.

#### & **DRAM Timing Selectable**

**Quick** e **Expert** permitem que os itens **Channel Interleaving** e **Rank Interleaving** e ajustes de timing de memória abaixo sejam configurados. As opções são: Auto (padrão), Quick, Expert.

#### & **Profile DDR Voltage**

Exibe a voltagem da memória como **1.50V**.

#### & **Profile VTT Voltage**

O valor exibido aqui é dependente da CPU sendo utilizada.

#### & **Channel Interleaving**

Habilita ou desabilita intercalar canal de memória. **Enabled** permite que o sistema acesse simultaneamente diferentes canais da memória para aumentar o desempenho e estabilidade da memória. **Auto** permite que a BIOS ajuste automaticamente suas configurações. (Padrão: Auto)

#### & **Rank Interleaving**

Habilita ou desabilita intercalar a classificação de memória. **Enabled** permite que o sistema acesse simultaneamente diferentes classificações da memória para aumentar o desempenho e estabilidade da memória. **Auto** permite que a BIOS ajuste automaticamente suas configurações. (Padrão: Auto)

#### ` **Channel A/B Timing Settings**

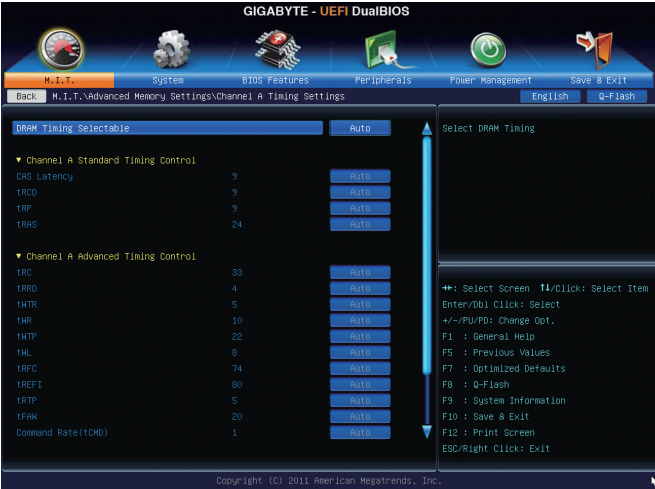

Este sub-menu fornece configurações da velocidade da memória para cada canal de memória. As telas de configuração respectivas são configuráveis apenas quando **DRAM Timing Selectable** está definida como **Quick** ou **Expert**. Nota: Seu sistema pode ficar instável ou falhar a inicialização depois de fazer alterações na temporização da memória. Se isso ocorrer, reajuste a placa para valores padrão por padrões otimizados de carga ou limpe os valores de CMOS.

#### ` **Advanced Voltage Settings**

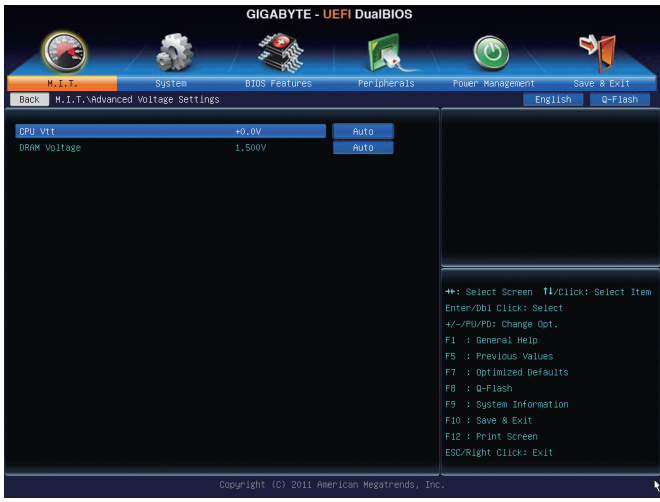

#### & **CPU Vtt**

Permite que você defina a tensão da CPU VTT. O ajuste padrão é **Auto**.

#### & **DRAM Voltage**

Permite-lhe definir a voltagem da memória. O ajuste padrão é **Auto**.

` **PC Health Status**

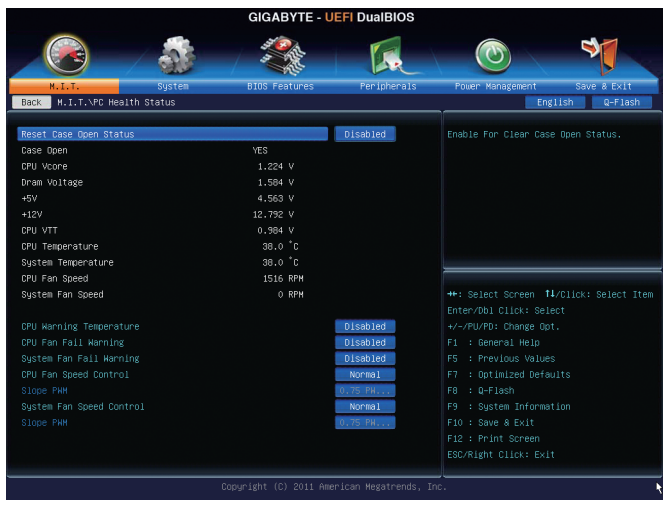

#### & **Reset Case Open Status**

Disabled Mantém ou apaga o registro do status de intrusão de chassis. (Padrão) Limpa o registro do status anterior de violação do chassi e o campo Case Opened mostrará "No" na próxima inicialização.

#### & **Case Opened**

Exibe o status de detecção do dispositivo de detecção de intrusão de gabinete anexo ao conector CI da placa-mãe. Se a tampa do gabinete do sistema for removida, este campo mostrará "Yes", se não mostrará "No". Para apagar o registro de status de intrusão de chassis, ajuste **Reset Case Open Status** em **Enabled**, salve as configurações no CMOS, e então reinicie seu sistema.

#### & **CPU Vcore/Dram Voltage/+5V/+12V/CPU VTT** Exibe as voltagens atuais do sistema.

& **CPU Temperature/System Temperature** Exibe a temperatura atual da CPU / do sistema.

#### & **CPU Fan Speed/System Fan Speed** Exibe velocidades atuais da ventoinha da CPU / velocidades da ventoinha do sistema.

#### & **CPU Warning Temperature**

Ajusta o alerta de limite para temperatura da CPU. Quando a temperatura da CPU excede o limite, o BIOS emitirá um sinal de alerta. As opções são: Desabilitado (padrão), 60oC/140oF, 70oC/158oF, 80oC/176oF, 90oC/194oF.

#### & **CPU/System Fan Fail Warning**

Permite que o sistema emita alerta sonoro, se a ventoinha da CPU ou do sistema não estiver conectada ou falhar. Verifique a condição da ventoinha ou conexão deste quando isto ocorrer. (Padrão: Disabled)

#### & **CPU Fan Speed Control**

Permite que você determine se deve habilitar a função de controle da velocidade do ventilador CPU e ajustar a velocidade do ventilador.

Normal Permite que o ventilador da CPU funcione em diferentes velocidades de acordo com a temperatura da CPU. Você pode ajustar a velocidade do ventilador com o EasyTune com base em seus requerimentos de sistema. (Padrão)

- → Silent Permite que o ventilador da CPU funcione em velocidades lentas.<br>→ Manual Permite que você controle a velocidade do ventilador da CPU sob
- Permite que você controle a velocidade do ventilador da CPU sob o **Slope PWM**.
- Disabled Permite que o ventilador da CPU funcione em velocidades totais.

#### & **Slope PWM**

Permite que você controle a velocidade do ventilador da CPU. Este item é configurável somente quando **CPU Fan Speed Control** é definido como **Manual.** As opções são: Valor 0,75 PWM /oC ~ valor 2,50 PWM /oC.

#### & **System Fan Speed Control**

Permite que você determine se deseja ativar a função de controle de velocidade da ventoinha do sistema e ajuste a velocidade da ventoinha.<br>
Dermite que a ventoinha do s

- Permite que a ventoinha do sistema opere em diferentes veocidades de acordo com a temperatura do sistema. Você pode ajustar a velocidade do ventilador com o EasyTune com base em seus requerimentos de sistema. (Padrão)
- Silent Permite que a ventoinha do sistema opere em baixa velocidade.
- Manual Permite que você controle a velocidade da ventoinha do sistema opere sob o item **Slope PWM**.
- Disabled Permite que a ventoinha do sistema opere em velocidade completa.

#### & **Slope PWM**

Permite que você controle a velocidade da ventoinha do sistema. Este item é configurável somente quando **System Fan Speed Control** é definido como **Manual**. As opções são: Valor 0,75 PWM / valor  $\circ$ C ~ 2.50 PWM  $\circ$ C.

#### ` **Miscellaneous Settings**

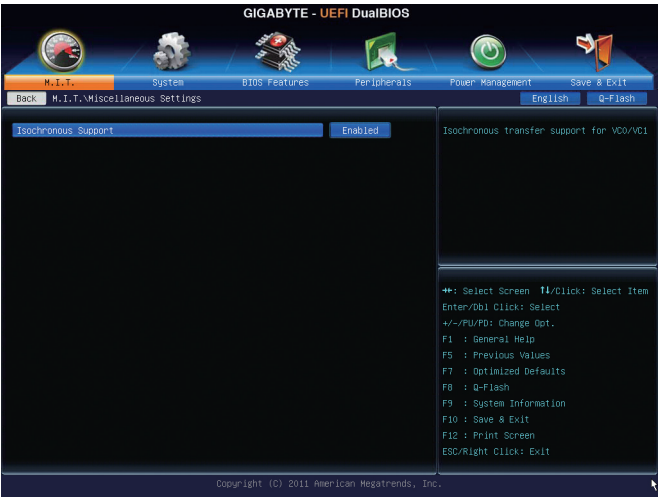

#### & **Isochronous Support**

Determina se habilita transferências específicas dentro da CPU e Chipset. Este item está presente apenas quando você instalar uma CPU que suporta este recurso. Para mais informações sobre os atributos únicos de CPU Intel, visite o website da Intel. (Padrão: Enabled)

## **2-4 System**

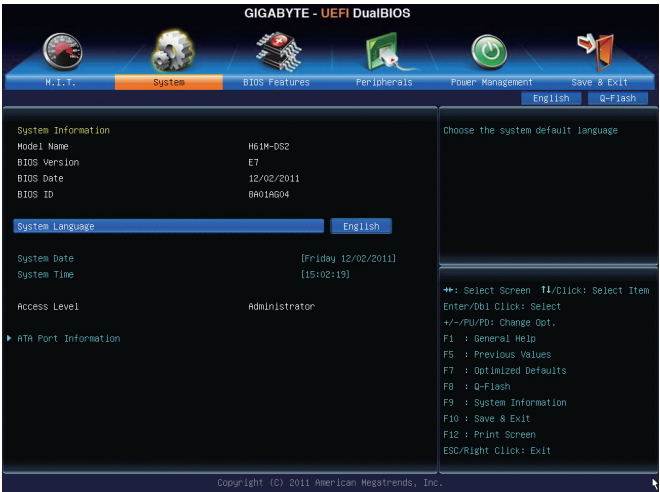

Esta seção fornece informações sobre seu modelo de placa-mãe, e a versão da BIOS. Você também pode selecionar o idioma padrão usado pela BIOS e definir manualmente a hora do sistema.

#### & **System Language**

Seleciona o idioma padrão usado pela BIOS.

#### & **System Date**

Ajuste a data do sistema. O formato da data é semana (somente leitura), mês, data e ano. Use <Enter> para alternar entre os campos Mês, Data, e Ano e use a seta para cima ou seta para baixo para definir o valor desejado.

#### & **System Time**

Ajuste o horário do sistema. O formato da hora é hora, minuto e segundo. Por exemplo, 1 p.m. é 13:00:00. Use <Enter> para alternar entre os campos hora, minuto e segundo e use a seta para cima ou para baixo para definir o valor desejado.

#### & **Access Level**

Exibe o nível de acesso atual, dependendo do tipo de proteção por senha utilizada. (Se nenhuma senha for definida, o padrão será Administrator.) O nível de administrador permite que você faça alterações em todas as configurações da BIOS, o nível do usuário só permite fazer alterações em determinadas configurações da BIOS mas não em todas.

#### ` **ATA Port Information**

Esta seção fornece informações sobre o dispositivo conectado a cada porta SATA controlada pelo chipset Intel H61.

# **2-5 BIOS Features**

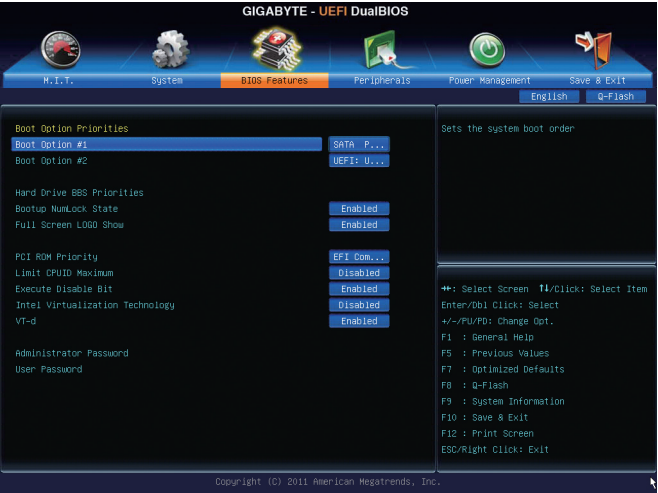

#### & **Boot Option Priorities**

Especifica a ordem de inicialização geral a partir dos dispositivos disponíveis. Por exemplo, você pode definir disco rígido como a primeira prioridade (**Boot Option # 1**) e unidade de DVD ROM como a segunda prioridade (**Boot Option #2**). A lista exibe apenas o dispositivo com prioridade mais alta para um tipo específico. Por exemplo, apenas disco rígido definido como a primeira prioridade no submenu **Hard Drive BBS Priorities** serão aqui apresentados.

Dispositivos de armazenamento móveis que suportam o formato GPT terão prefixo "UEFI:" sequência na lista de dispositivos de inicalização. Para iniciar de um sistema operacional que suporta o particionamento GPT, selecione o dispositivo prefixado com "UEFI:" sequência.

Ou se você deseja instalar um sistema operacional que suporta o particionamento GPT, como o Windows 7 64-bit, selecione o drive óptico que contém o disco de instalação do Windows 7 64-bit e é prefixado com "UEFI:" sequência.

#### & **Hard Drive/CD/DVD ROM Drive/Floppy Drive/Network Device BBS Priorities**

Especifica a ordem de inicalização para um tipo de dispositivo específico, como discos rígidos, drives ópticos, drives de disquete, e dispositivos que suportam inicialização da função LAN, etc Pressione <Enter> sobre este item para entrar no submenu que apresenta os dispositivos do mesmo tipo que estão conectados. Este item está presente somente se pelo menos um dispositivo para este tipo estiver instalado.

#### & **Bootup NumLock State**

Habilita ou desabilita o recurso Numlock no teclado numérico do teclado após o POST. (Padrão: Enabled)

#### & **Full Screen LOGO Show**

Permite-lhe determinar se deve ou não exibir o logotipo GIGABYTE na inicialização do sistema. **Disabled** oculta a Logo GIGABYTE quando o sistema é iniciado. (Padrão: Enabled)

#### & **PCI ROM Priority**

Permite determinar qual Opção ROM para iniciar. As opções são Legacy ROM e ROM Compatível com EFI. (Padrão: EFI Compatible ROM)

#### & **Limit CPUID Maximum (Nota)**

Permite que você determine se limita o valor máximo CPUID. Ajuste este item em **Disabled** (Desabilitado) para sistema operacional Windows XP; ajuste este item em **Enabled** para sistema operacional de legado tal como Windows NT4.0. (Padrão: Disabled)

#### & **Execute Disable Bit (Nota)**

Habilita e desabilita a função Intel Execute Desabilitado Bit. Esta função pode aprimorar a proteção para o computador, reduzindo a exposição a vírus e ataques de transbordo de dados maliciosos ao trabalhar com seu software e sistema de suporte. (Padrão: Enabled)

#### & **Intel Virtualization Technology (Nota)**

Habilita ou desabilita a Intel Virtualization Technology. A virtualização aprimorada pela Tecnologia de virtualização Intel permitirá que uma plataforma execute múltiplos sistemas operacionais e aplicativos em partições independentes. Com a virtualização, um sistema computacional pode funcionar como múltiplos sistemas virtuais. (Padrão: Disabled)

#### & **VT-d (Nota)**

Habilita ou desabilita a Tecnologia Intel Virtualization para E/S Direcionada (Padrão: Enabled)

#### & **Administrator Password**

Permite que você configure uma senha de administrador. Pressione <Enter> sobre esse item, digite a senha e pressione <Enter>. Será solicitado a você confirmar a senha. Digite a senha novamente e pressione <Enter>. Você deve digitar a senha do administrador (ou senha de usuário) na inicialização do sistema e quando entrar na configuração da BIOS. Diferente da senha do usuário, a senha de administrador permite que você faça alterações em todas as configurações da BIOS.

#### & **User Password**

Permite que você configure uma senha de usuário. Pressione <Enter> sobre esse item, digite a senha e pressione <Enter>. Será solicitado a você confirmar a senha. Digite a senha novamente e pressione <Enter>. Você deve digitar a senha do administrador (ou senha de usuário) na inicialização do sistema e quando entrar na configuração da BIOS. No entanto, a senha do usuário só lhe permite fazer alterações em algumas configurações da BIOS, mas não todas.

Para cancelar a senha pressione <Enter> , no item senha e quando solicitada a senha, digite a correta primeiro. Quando for solicitado uma nova senha, pressione <Enter> sem inserir qualquer senha. Pressione <Enter> novamente quando for solicitado para confirmar.

(Nota) Este item está presente apenas quando você instalar uma CPU que suporta este recurso. Para mais informações sobre os atributos únicos de CPU Intel, visite o website da Intel.

## **2-6 Peripherals**

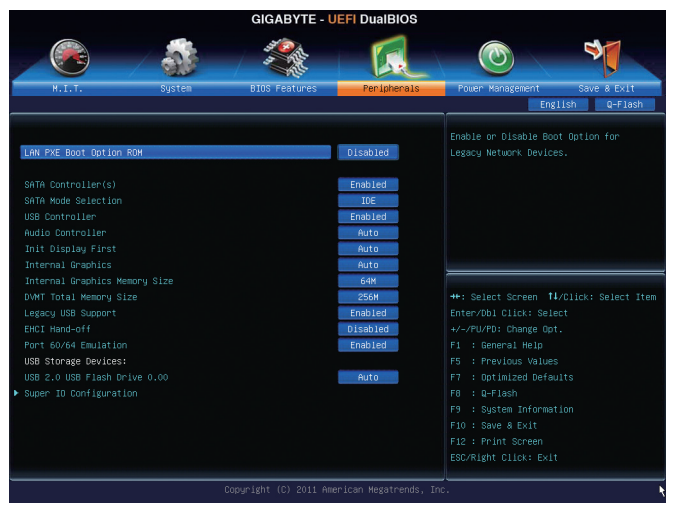

#### & **LAN PXE Boot Option ROM**

Permite que você decida se ativa o boot ROM integrado com o chip LAN integrado. (Padrão: Disabled)

#### & **SATA Controller(s) (Intel H61 Chipset)**

Habilita ou desabilita os controladores SATA integrados. (Padrão: Enabled)

#### & **SATA Mode Selection (Intel H61 Chipset)**

Permite que você decida se configura o controlador integrado SATA no Chipset H61 Intel no modo AHCI.

- IDE Configura o controlador SATA para o modo IDE. (Padrão)
- AHCI Configura o controlador SATA para o modo AHCI, Interface avançada de controlador de host é uma especificação de interface que permite o driver de armazenamento habilitar os recursos avançados de ATA serial, tais como Comando Nativo de Enfileiramento e hot plug.

#### & **USB Controller**

Habilita ou desabilita os controladores USB 2.0 integrados com o Chipset Intel H61. (Padrão: Enabled)

#### & **Audio Controller**

Habilita ou desabilita a função de áudio integrado. (Padrão: Auto)

Se você deseja instalar uma placa de áudio externa ao invés de utilizar o áudio integrado, ajuste este item em **Disabled**.

#### & **Init Display First**

Especifica a primeira iniciação da exibição do monitor da placa de vídeo PCI Express ou placa de vídeo integrada.

- Auto Deixa a BIOS fazer automaticamente esta configuração. (Padrão)
- IGFX Ajusta o vídeo integrado como a primeira exibição.
- PEG Ajusta a placa de vídeo PCI Express no PCIEX16 como a primeira exibição.

#### & **Internal Graphics**

Habilita ou desabilita a função do gráfico integrado. (Padrão: Auto)

#### & **Internal Graphics Memory Size**

Permite que você defina o tamanho da memória de vídeo integrada. As opções são: 32M~1024M. (Padrão: 64M)

#### & **DVMT Total Memory Size**

Permite alocar o tamanho da memória DVMT da placa de vídeo integrada. As opções são: 128M, 256M, MAX. (Padrão: 256M)

& **Legacy USB Support** Permite teclado / mouse USB para ser usado em MS-DOS. (Padrão: Enabled)

#### & **EHCI Hand-off**

Determina se permite o recurso EHCI Hand-off de um sistema operacional sem suporte EHCI hand-off. (Padrão: Disabled)

#### & **Port 60/64 Emulation**

Habilita ou desabilita a emulação de portas E/S 64h e 60h. Ddeve estar habilitado para suporte completo ao legado para teclados / mouses USB em MS-DOS ou no sistema operacional que não suporta nativamente dispositivos USB. (Padrão: Enabled)

#### & **USB Storage Devices**

Exibe uma lista de dispositivos de armazenamento em massa USB conectados. Você pode configurar como cada dispositivo vai ser tratado. Por exemplo, você pode emular um flash drive USB como uma unidade de disquete. (Padrão: Auto)

#### ` **Super IO Configuration**

Esta seção fornece informações sobre o chip de E/S super e permite que você configure a porta serial e porta paralela.

#### & **Serial Port A**

Habilita ou desabilita a porta serial integrada. (Padrão: Enabled)

#### & **Parallel Port**

Habilita ou desabilita a porta paralela integrada. (Padrão: Enabled)

### **2-7 Power Management**

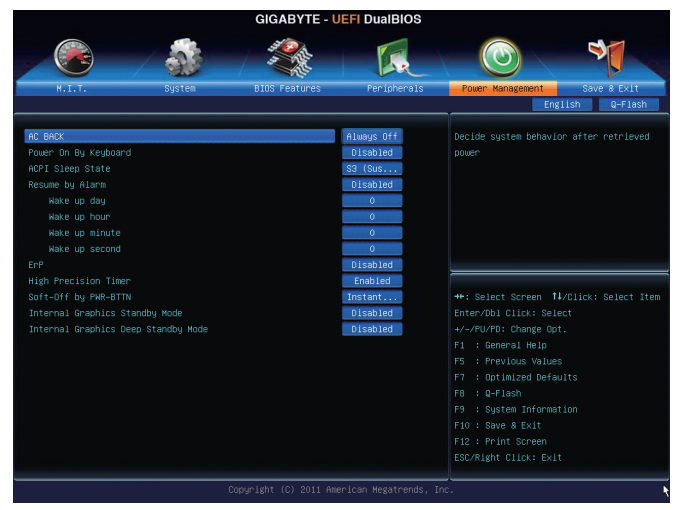

#### & **AC BACK**

Determina o estado do sistema depois do retorno de uma perda de energia AC.

- Memory O sistema retorna a seu último estado acordado conhecido sob o retorno da energia AC.
- Always On O sistema é ligado sob o retorno da energia AC.
- Always Off O sistema permanece desligado sob o retorno da energia AC. (Padrão)

#### & **Power On By Keyboard**

Permite que o sistema seja despertado por um evento de ativação de teclado PS/2.

- Nota: você precisa de uma fonte de alimentação ATX fornecendo pelo menos 1A no +5VSB principal.
- Disabled Desabilita esta função. (Padrão)
- Any Key Presione qualquer tecla para ligar o sistema.
- Keyboard 98 Pressione o botão POWER no teclado Windows 98 para despertar o sistema.

#### & **ACPI Sleep State**

Especifica o modo de descanso ACPI quando o sistema entrar em suspensão.<br>▶ Suspend Disabled Desabilita esta funcão.

■ Suspend Disabled Desabilita esta função.<br>■ S1 (Parar Clock CPU) Permite que o sistema Permite que o sistema entre no estado de inatividade ACPI S1. No estado de hibernação S1, o sistema aparece suspenso e permanece em um modo de baixa energia. O sistema pode ser renovado a qualquer momento. S3 (Suspender para RAM) Permite que o sistema entre no estado de inatividade ACPI S3. No estado de hibernação S3, o sistema parece estar desligado e consome menos energia do que no estado S1. Quando sinalizado por um dispositivo ou evento de acordar, o sistema retorna ao seu estado operacional exatamente de onde foi parado. (Padrão)

#### & **Resume by Alarm**

Determina se liga o sistema em um momento desejado. (Padrão: Disabled)

Se habilitado, ajustar a data e horário conforme a seguir:

Acordar dia: Liga o sistema em uma hora específica de cada dia ou em um dia específico do mês. Acordar hora/minuto/segundo: Defina a hora em que o sistema se ativará automaticamente. Nota: Quando utilizar esta função, evite desligamento inadequado do sistema operacional ou a remoção da alimentação AC, senão as configurações não serão efetivadas.

#### & **ErP**

Determina se deixa o sistema consumir menos de 1W de energia em estado S5 (desligado). (Padrão: Disabled)

Nota: Quando este item está definido como **Enabled**, as seguintes funções ficarão indisponíveis: evento PME acordar, ligar pelo mouse, ligar pelo teclado, e ligar pela LAN.

#### **High Precision Timer (Nota)**

Habilita ou desabilita o High Precision Event Timer – HPET (Timer de Evento de Alta Precisão) para sistema operacional Windows 7/Vista. (Padrão: Enabled)

#### & **Soft-Off by PWR-BTTN**

Configura a forma de desligar o computador em modo MS-DOS utilizando o botão de energia.

- Instant-Off Pressione o botão de energia e então o sistema será desligado instantaneamente. (Padrão)
- Delay 4 Sec. Pressione e mantenha pressionado o botão de energia por 4 segundos para desligar o sistema. Se o botão de energia for pressionado por menos do que 4 segundos, o sistema entrará em modo suspenso.

#### & **Internal Graphics Standby Mode**

Permite determinar se a deixa a placa de vídeo interna entra no modo de espera para diminuir o consumo de energia. (Padrão: Disabled)

(Nota) Suportado apenas em sistema operacional Windows7/Vista.

#### & **Internal Graphics Deep Standby Mode**

Permite determinar a placa de vídeo interna entrar no modo de espera mais profundo. (Padrão: Disabled)

# **2-8 Save & Exit**

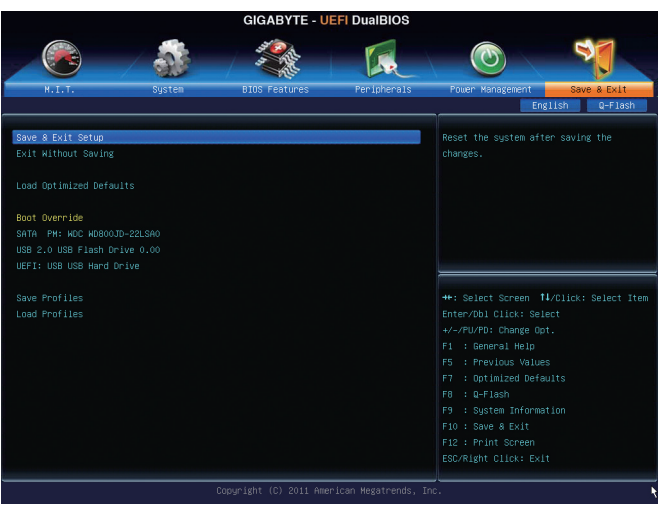

#### & **Save & Exit Setup**

Pressione <Enter> sobre esse item e selecione **Yes**. Isto salva as alterações do CMOS e sai do programa de Setup do BIOS. Selecione **No** ou pressione <Esc> para voltar ao menu principal de configuração da BIOS.

#### & **Exit Without Saving**

Pressione <Enter> sobre esse item e selecione **Yes**. Isto sai do Setup do BIOS sem salvar as mudanças feitas na configuração do BIOS para o CMOS. Selecione **No** ou pressione <Esc> para voltar ao menu principal de configuração da BIOS.

#### & **Load Optimized Defaults**

Pressione <Enter> sobre esse item e selecione **Yes** para carregar as configurações padrão ideais da BIOS. As configurações padrão da BIOS ajudam o sistema a operar em ótimo estado. Sempre carregue os padrões otimizados após a atualização da BIOS ou depois de limpar os valores de CMOS.

#### & **Boot Override**

Permite que você selecione um dispositivo para iniciar imediatamente. Pressione <Enter>sobre o dispositivo que você selecionar e selecione **Yes** para confirmar. O sistema irá reiniciar automaticamente e iniciar a partir desse dispositivo.

#### & **Save Profiles**

Esta função permite que você salve as configurações BIOS atuais para um perfil. Você pode criar até 4 perfis e salvar como Perfil de Configuração 1 ~ Perfil de Configuração 4.

#### & **Load Profiles**

Se seu sistema se tornar instável e você tiver carregado as configurações padrão BIOS, você pode utilizar esta função para carregar as configurações BIOS a partir de um perfil criado anteriormente, sem necessidade de re-configurar as configurações BIOS. Primeiro, selecione o perfil que deseja carregar e, em seguida, pressione <Enter> para concluir.

# **Capítulo 3 Instalação de drivers**

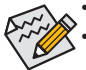

• Antes de instalar os drivers, primeiro instale o sistema operacional.

• Depois de instalar o sistema operacional, insira o disco de driver da placa-mãe em sua unidade óptica. A tela Autorun (execução automática) do driver é exibida automaticamente e tem a aparência conforme a captura de tela abaixo. (Se a tela Autorun do driver não aparecer automaticamente, vá em Meu computador, clique duas vezes na unidade óptica e execute o programa **Run**.exe.)

Depois de inserir o disco de driver, "Xpress Install" (Instalação expressa) fará automaticamente uma varredura de seu sistema e depois listará todos os drivers que são recomendados a instalar. Clique no botão **Install All** e "Xpress Install" instalará todos os drivers recomendados. Ou clique em **Install Single Items** para selecionar manualmente os drivers que deseja instalar.

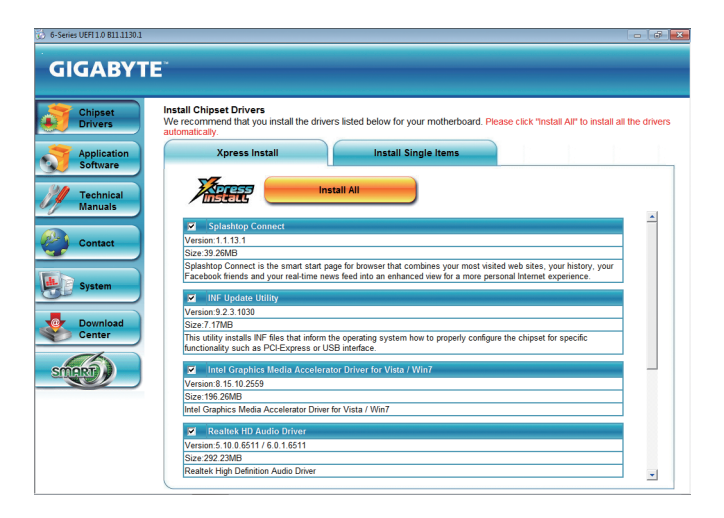

# **Declarações regulamentares**

#### **Avisos regulamentares**

Este documento não pode ser copiado sem nossa permissão por escrito e o conteúdo do mesmo não deve ser transmitido a terceiros, nem usado para propósitos não autorizados. Transgressões serão levadas a juízo. Acreditamos que as informações aqui contidas são precisas em todos os aspectos no momento de sua impressão. A GIGABYTE não pode, porém, assumir qualquer responsabilidade por erros ou omissões neste texto. Observe, também, que as informações neste documento estão sujeitas a alteração sem aviso e não devem ser entendidas como um compromisso da GIGABYTE.

#### **Nosso compromisso com a preservação do ambiente**

Além do desempenho de alta eficiência, todas as placas-mãe da GIGABYTE cumprem as regulamentações da União Européia para as diretivas ambientais RoHS (Restrição do Uso de Substâncias Perigosas em Equipamentos Eletroeletrônicos) e WEEE (Diretiva sobre Resíduos de Equipamentos Eletroeletrônicos), assim como os principais requisitos mundiais de segurança. Para evitar liberações de substâncias prejudiciais no ambiente e para maximizar o uso de nossos recursos naturais, a GIGABYTE fornece as seguintes informações sobre como você pode responsavelmente reciclar ou reutilizar a maioria dos materiais no "fim da vida útil" do produto.

#### **Restrição da Instrução da Diretiva de Certas Substâncias Perigosas (RoHS)**

Os produtos da GIGABYTE não têm a intenção de adicionar substâncias perigosas e estão livres destas (Cd, Pb, Hg, Cr+6, PBDE e PBB). As peças e os componentes foram cuidadosamente selecionados para atender ao requisito da RoHS. Além do mais, nós da GIGABYTE continuamos nossos esforços para desenvolver produtos que não utilizam químicos tóxicos banidos internacionalmente.

#### **Instrução da Diretiva de Resíduos de Equipamentos Eletroeletrônicos (WEEE)**

A GIGABYTE cumprirá com as leis nacionais conforme interpretadas da diretiva 2002/96/EC WEEE (Resíduos de equipamentos eletroeletrônicos). A Diretiva WEEE especifica o tratamento, coleta, reciclagem e descarte de dispositivos eletroeletrônicos e seus componentes. Sob a diretiva, o equipamento usado deve ser marcado, coletado separadamente e descartado corretamente.

#### **Instrução do Símbolo WEEE**

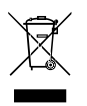

O símbolo mostrado abaixo está no produto ou em sua embalagem, o que indica que este produto não deve ser descartado com outros resíduos. Ao invés disto, o dispositivo deve ser levado para centros de coleta de resíduos para ativação do procedimento de tratamento, coleta, reciclagem e descarte. A coleta e a reciclagem em separado de seu refugo no momento do descarte ajudarão a conservar os recursos naturais e assegurar que é reciclado de modo a proteger a saúde humana e o ambiente. Para obter mais informações sobre onde você pode

deixar os resíduos industriais para reciclagem, entre em contato com o escritório do governo local, o serviço de descarte de lixo doméstico ou o local onde comprou o produto para obter detalhes sobre a reciclagem segura do ponto de vista ambiental.

- Quando seu equipamento eletroeletrônico não for mais útil a você, "devolva-o" à administração de coleta de resíduos local ou regional para reciclagem.
- Se precisar de assistência adicional na reciclagem, reuso de seu produto no "fim da vida útil", você pode entrar em contato conosco no número de Cuidados do Cliente listado no manual do usuário de seu produto e teremos o prazer de ajudá-lo em seus esforços.

Por fim, sugerimos que você pratique outras ações favoráveis do ponto de vista ambiental ao entender e usar recursos de economia de energia deste produto (onde aplicável), reciclando o interior e exterior da embalagem (incluindo recipientes para remessa) na qual este produto foi entregue, e descartando ou reciclando propriamente as baterias usadas. Com sua ajuda, podemos reduzir a quantidade de recursos naturais necessários para produzir equipamentos eletroeletrônicos, minimizar o uso de aterros sanitários para o descarte de produtos no "fim da vida" e melhorar no geral nossa qualidade de vida ao assegurar que substâncias potencialmente perigosas não sejam lançadas no ambiente e sejam descartadas adequadamente.

# **Termos de Garantia**

#### **A. Condições gerais**

A fabricante assegura a qualidade de produto, produzido sob o mais alto padrão de qualidade internacional. A funcionalidade e características são garantidas, desde que instalada e operada de acordo com o Manual do Usuário.

É recomendável que o consumidor leia atentamente o manual do usuário que acompanha o produto antes da instalação e uso.

Guarde a nota fiscal de compra durante o período de vigência da garantia do produto. Para fins de assistência técnica, os produtos devem ser acompanhadas da nota fiscal e enviadas para a assistência autorizada indicada pela fabricante. O consumidor é responsável por todos os custos de frete (envio e retirada) dos produtos defeituosos quando não for relacionado a qualidade de fabricação. Consulte o item D. "Perda de garantia, exclusões e limitações".

Testes serão realizados para confirmar o eventual defeito informado pelo consumidor. Caso se confirme o informado, a fabricante, a seu critério poderá:

- Reparar o produto defeituoso utilizando componentes originais;
- Troca do produto defeituoso por outro produto (mesmo modelo), equivalente ou de desempenho superior;

Em nenhum momento a garantia cobrirá qualquer dano, seja: perda de lucros de negócios, roubo, violação, perda de dados de qualquer tipo ou qualquer outro tipo de dano ocorrido devido à falha de produto.

Qualquer incompatibilidade entre componentes físicos (hardware) utilizado com o produto é isenta de garantia.

#### **B. Condições para Garantia**

Mal-funcionamento de produto ou defeito devido a defeito de fabricação.

#### **C. Período de Garantia**

A garantia de produto é de um ano (12 meses), sendo 3 (três) meses de garantia legal e 9 (nove) meses de garantia oferecida pela fabricante.

IMPORTANTE: O reparo do produto não constitui em nova compra, portanto não implica na extensão ou renovação do período da garantia aqui estipulada.

#### **D. Perda de Garantia, Exclusões e Limitações:**

Implica na perda de garantia em casos de:

- a. Rasura ou remoção do número de série ou etiqueta de identificação do produto;
- b. Conexão incorreta do produto ou, voltagem inadequada de acordo com o manual ou o produto em si;
- c. Negligência, modificações ou reparos efetuadas por pessoas ou entidades não qualificadas ou autorizadas pela fabricante.
- d. Evidências de transporte inadequado, expondo o produto a vibrações, umidade, quedas, calor ou pressão excessivo no produto ou embalagem
- e. Defeitos causados por acidente, mal uso pelo usuário, agentes da natureza (raios, enchentes, deslizamento, mar), falhas de rede elétrica (sobre e sub tensão) ou variações de rede excessivas, instalação incorreta ou uso em desacordo com o manual de usuário ou devido a desgaste natural de partes e componentes;
- f. Defeitos causados por influência de agente químico, eletromagnético, elétrico ou animal (insetos, etc.), calamidade pública, guerra civil, guerra.
- g. Qualquer outro defeito não será classificado como defeito de fabricação.

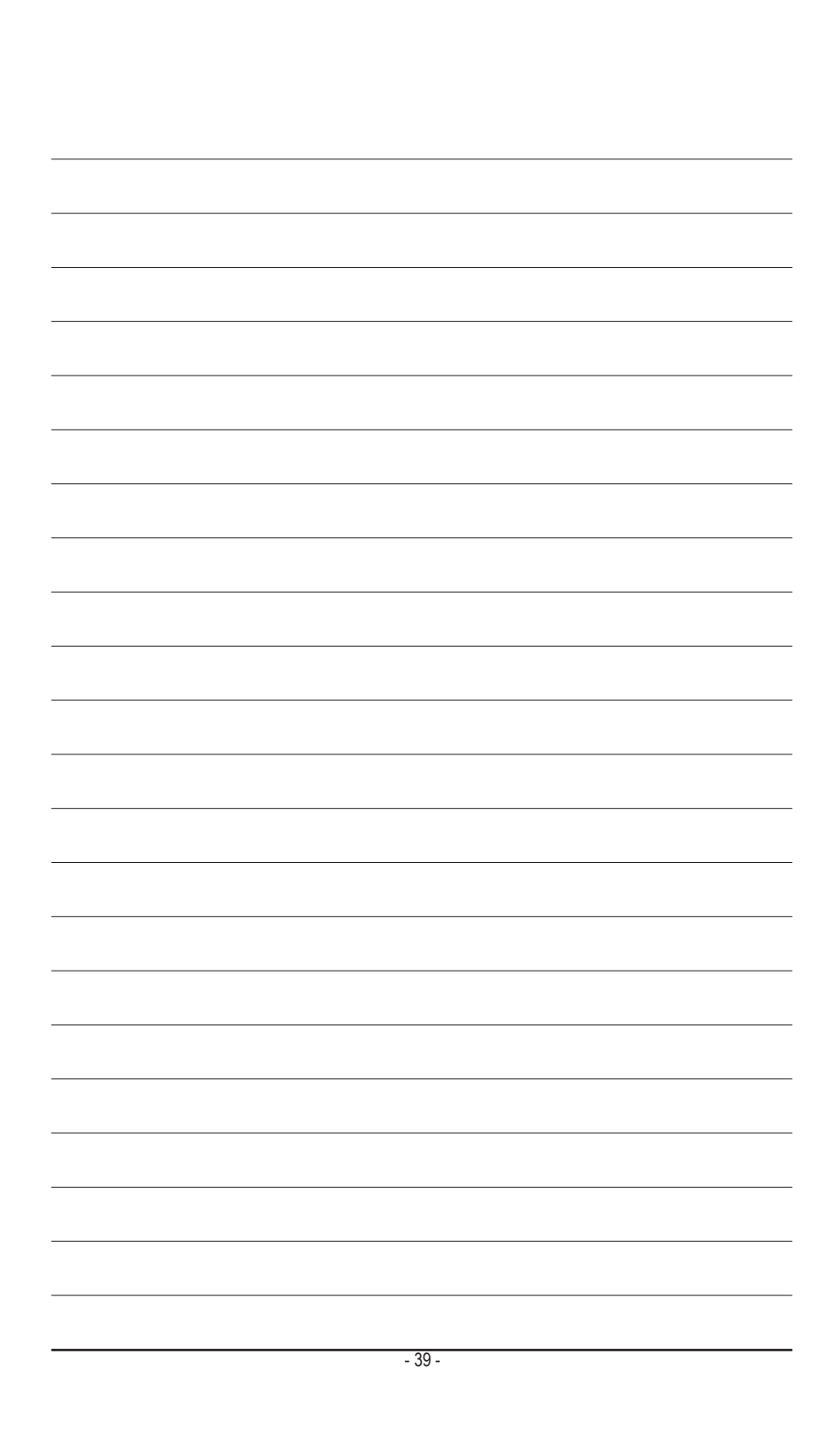

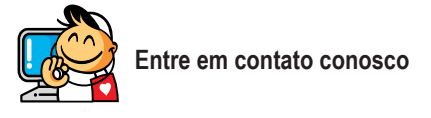

**GIGA-BYTE TECHNOLOGY CO., LTD.** Address: No.6, Bao Chiang Road, Hsin-Tien Dist., New Taipei City 231,Taiwan TEL: +886-2-8912-4000, FAX: +886-2-8912-4003 Tech. and Non-Tech. Support (Sales/Marketing) : http://ggts.gigabyte.com.tw WEB address (Brasil): http:// br.gigabyte.com WEB address (Chinese): http://www.gigabyte.tw

Você pode ir ao site da GIGABYTE na internet, selecionar seu idioma na lista de idiomas no canto superior direito.

#### • **Sistema de Serviço Global GIGABYTE**

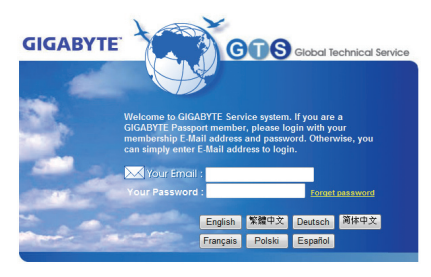

Para enviar uma pergunta técnica ou não técnica (Vendas/Marketing), simplesmente visite: http://ggts.gigabyte.com.tw Em seguida, selecione seu idioma para entrar no sistema.